# WebTCC - Plataforma para controle e acompanhamento de trabalhos finais de curso

Felipe Moraes Freitas $^1$ , Jhonatan Henrique Costa da Silva  $^1$  , Alexandre P. de Souza $^1$ 

<sup>1</sup> Instituto Federal de Santa Catarina (IFSC)-Câmpus Lages R.Heitor Villa Lobos–222–88523–400–Lages–SC–Brasil

{felipemfreitas1104, jhohcs, perin.alexandre}@gmail.com

*Abstract. WebTCC is a software created to manage final work, focused on the TCC's teacher. To manage assignments, the TCC's teacher uses paper forms. The problem is that these forms can get lost and are difficult to maintain and handle. The WebTCC was developed from the TCC steps of the IFSC/Lages Computing C. Course (SC). WebTCC offers four access profiles: student, advisor, TCC's teacher, and administrator. It is a multicourse platform that was evaluated, having as positive points: i) simple and intuitive use and ii) focused on the most important functionalities. Portability was the main limitation. It is expected that, with WebTCC in production, interested parties can obtain information from a work with quality and practicality.*

*Resumo. WebTCC e um software criado para gerenciar trabalhos finais, fo- ´ cado no professor de TCC. Para gerenciar trabalhos, o professor de TCC usa formularios de papel. O problema ´ e que estes formul ´ arios podem se perder e ´*  $s$ ão de difícil manutenção e manuseio. O WebTCC foi desenvolvido a partir das etapas do TCC do Curso de C. da Computação do IFSC/Lages (SC). O *WebTCC oferece quatro perfis de acesso: aluno, orientador, professor de TCC e administrador. E uma plataforma multicurso que foi avaliada, tendo como ´ pontos positivos: i) uso simples e intuitivo e ii) focado nas funcionalidades mais importantes. A portabilidade foi a principal limitação. Espera-se que, com o WebTCC em produção, os interessados possam obter informações de um trabalho com qualidade e praticidade.*

## 1. Introdução

O Instituto Federal de Santa Catarina (IFSC) é uma instituição pública federal de ensino. O IFSC atua na oferta de educação profissional, científica e tecnológica, oferecendo cursos nos mais diversos níveis: qualificação profissional, educação de jovens e adultos, cursos técnicos, superiores e de pós-graduação (IFSC, 2018). Em Lages (SC), o IFSC está também presente ofertando diversos cursos em diferentes níveis e modalidades.

Nos cursos de graduação ofertados pelo IFSC - câmpus Lages é comum que seja previsto um Trabalho de Conclusão de Curso (TCC). Um TCC é um trabalho acadêmico usado como instrumento de avaliação final na maioria dos cursos superiores. Conforme o perfil do curso, o TCC pode ser elaborado de diversas maneiras, tais como: monografia, pesquisas científicas, relatório de pesquisa, artigo de revisão de literatura, pesquisas exploratórias, pesquisas experimentais e até mesmo seminário de estudos (CERVO et al., 2007).

Um TCC pode ser organizado em duas disciplinas semestrais, sendo desenvolvido por um ou mais alunos. Para auxiliar no processo de desenvolvimento, os alunos contam com a ajuda técnica de um orientador, sendo este um profissional experiente em uma determinada área, usualmente a mesma do tema do trabalho dos alunos. Alguns trabalhos, ainda podem contar com o auxílio de um co-orientador, que também é responsável por contribuir com o desenvolvimento técnico do trabalho. Ainda neste cenário, se faz presente o professor de TCC. Ele registra frequências e notas, organiza as bancas, acompanha e supervisiona os TCCs entre outras tarefas.

Durante o andamento de um TCC, nota-se a existência de quatro etapas gerais e principais: definição, acompanhamento do desenvolvimento, avaliação e entrega. Na execução dessas etapas, muitos artefatos físicos (em papel) são gerados. Muitos destes papéis precisam ser preenchidos, assinados e entregues ao responsável (professor) de TCC para garantir a formalidade processual. Com o aumento do número de TCCs, a atividade de acompanhamento e controle torna-se cada vez mais lenta e trabalhosa, pois ha mais ´ formulários para acessar, analisar, preencher e encaminhar. Esses formulários em papel, além de serem preenchidos por diversas pessoas (professores e alunos), ainda devem ser assinados e enviados ao professor de TCC para registro e controle. A existência de vários formularios, e a rotatividade dos mesmos entre as pessoas, geram alguns contratempos, ´ tais como: dificuldades em coletar as assinaturas de professores e orientadores, armazenamento em excesso de papéis, além da baixa disponibilidade desses documentos em momentos distintos.

Na tentativa de mitigar o problema descrito, Souza e Medeiros (2019) implementaram os módulos básicos de cadastro de um sistema web para acompanhamento de TCCs. Estes módulos permitiram desenvolver duas etapas principais de um TCC: definição do tema e acompanhamento. Este trabalho se propõe a utilizar como base o trabalho de Souza e Medeiros (2019) e implementar uma plataforma multicurso e que tenha como foco principal controlar e acompanhar os trabalhos finais na perspectiva do professor de TCC. A partir deste ponto, será usado WebTCC como sigla da plataforma proposta. O WebTCC possui os seguintes objetivos específicos:

- Conhecer as características e as etapas de um trabalho de final de curso;
- Utilizar o sistema desenvolvido por Souza e Medeiros (2019) como base para implementar um novo sistema multicurso de acompanhamento e controle de trabalhos finais;
- Avaliar a plataforma desenvolvida.

Em relação a metodologia do trabalho, o mesmo foi dividido em cinco etapas principais. A primeira etapa envolveu o estudo do tema: Trabalho de Conclusão de Curso. Foram utilizados livros e a internet como fontes principais de pesquisa. A segunda etapa foi dividida em duas atividades. A primeira atividade dedicada à atualização dos trabalhos correlatos e a segunda atividade responsável pelo refinamento dos requisitos levantados por Souza e Medeiros (2019). A terceira etapa teve como foco refinar os cadastros implementados por Souza e Medeiros (2019). Nesta etapa o projeto de banco de dados e os codigos implementados foram avaliados e melhorados. A quarta etapa foi dedi- ´ cada ao desenvolvimento das demais funcionalidades que compõem o sistema web. Para isso, utilizamos ferramentas e frameworks de desenvolvimento para web modernos, tais como: *Vue.js, Vuetify, Laravel* entre outros. A quinta etapa correspondeu à realização

da avaliação do WebTCC, principlamente na perspectiva do professor de TCC. Para isso, alguns professores com experiência como professores de TCC foram convidados para avaliar o WebTCC.

Através da utilização da plataforma proposta, espera-se que o processo de TCC ocorra de uma maneira mais prática, ou seja, pretende-se reduzir o tempo e o esforço em atividades burocráticas do processo de TCC, como: produção de documentos físicos, coleta de assinaturas, registro de presenças e troca de informações entre as entidades envolvidas.

Além desta seção introdutória, este artigo possui mais três seções. A seção 2 expõe o referencial teórico, apresentando e descrevendo os assuntos principais para o entendimento do trabalho como um todo. A seção 3 mostra o desenvolvimento da aplicação em detalhes. E, por fim, a seção 4 registra as considerações finais sobre este trabalho.

## 2. Referencial Teórico

A seção apresenta um conjunto de assuntos fundamentais para o entendimento do trabalho como um todo. Ela está dividida em quatro subseções. A subseção 2.1 descreve de forma geral um TCC. A subseção 2.2 resume o regulamento de TCC do curso de Ciência da Computação do IFSC-Lages (SC). A subseção 2.3 é responsável por descrever os principais conceitos relacionados às aplicações web. A subseção 2.4 apresenta uma relação entre os principais trabalhos semelhantes.

#### 2.1. Trabalho de Conclusão de Curso (TCC)

Um Trabalho de Conclusão de Curso é um trabalho acadêmico de caráter obrigatório e instrumento de avaliação final de um curso superior. É elaborado em forma de dissertação, visando a iniciação e envolvimento do aluno de graduação no campo da pesquisa científica. Conforme o perfil do curso, o TCC pode ser elaborado de diversas maneiras, tais como: monografia, pesquisas científicas, relatório de pesquisa, artigo de revisão de literatura, pesquisas exploratórias, pesquisas experimentais e até mesmo seminário de estudos. Tudo isso se dá com o objetivo de que o aluno inicie suas atividades nos campos da pesquisa ou inovação (CERVO et al., 2007).

## 2.2. Regulamento de TCC - Ciência da Computação - Lages/SC

Neste trabalho, tomou-se como base o regulamento de TCC do Curso de Ciencia ˆ da Computação do IFSC - Lages/SC. A opção pelo uso do regulamento de TCC do Curso de Ciência da Computação reside em dois aspectos importantes. O primeiro aspecto é que o regulamento esta bem detalhado quanto ao desenvolvimento de TCC, fato que facilita ´ o entendimento do processo de TCC. O segundo aspecto tem a ver com um conjunto de formulários de avaliação e de controle bem estabelecidos, que são usados como forma de acompanhamento pelo professor de TCC (IFSC, 2019).

O regulamento de TCC de Ciência da Computação do IFSC - Lages/SC prevê que o TCC seja dividido em duas disciplinas semestrais. Na primeira, um grupo de alunos desenvolve um pré-projeto, que serve de base para o projeto final, que é desenvolvido na segunda disciplina. No entanto, esta divisão não é uma regra, uma vez que o TCC é organizado em função do perfil de aluno que cada curso deseja atingir, podendo ser ofertado em um semestre, por exemplo.

A partir da análise do regulamento de TCC do Curso de Ciência da Computação do IFSC - Lages/SC, percebe-se que o processo de realização do TCC pode ser compreendido através de quatro macro-etapas: definição, acompanhamento, avaliação (ou banca) e entrega final. A Figura 1 apresenta as etapas principais do TCC de Ciência da Computação, bem como o fluxo de atividades existente entre elas. As subseções de 2.1.1 a 2.1.4 descrevem em detalhes cada uma destas etapas.

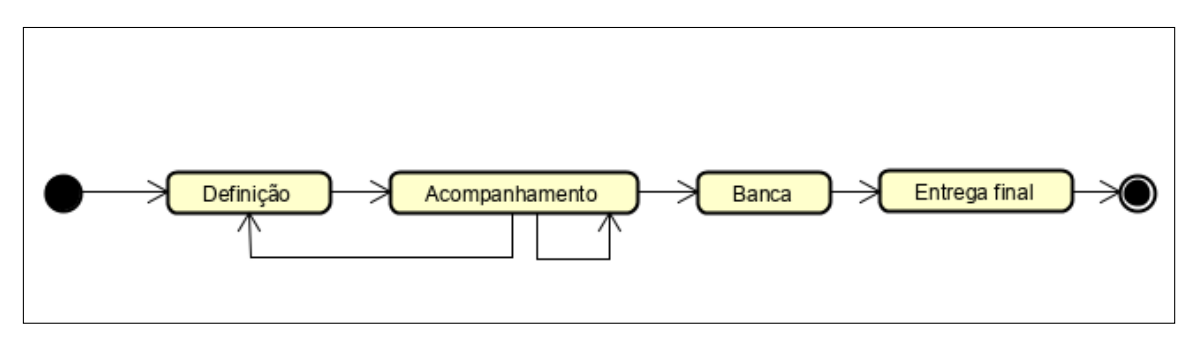

**Figura 1. Fluxo das etapas do TCC**

## 2.2.1. Etapa 1: definição

A etapa 1 é chamada de definição. Nela, três atividades importantes ocorrem:

- 1. Escolha do tema;
- 2. Escolha do orientador do TCC e co-orientador (se houver);
- 3. Agenda de encontros para orientação.

A escolha do tema é realizada em função de duas variáveis: interesse dos alunos em relação ao tema e objetivos do professor orientador ou área de atuação do mesmo. A formalização da orientação ocorre após o preenchimento e assinatura de um formulário denominado de definição de TCC. O Anexo I apresenta um modelo do formulário de definição de TCC utilizado no Curso de Ciência da Computação.

#### 2.2.2. Etapa 2: acompanhamento

Durante o desenvolvimento do TCC é necessário preencher e entregar um formulário denominado de acompanhamento do TCC. Este formulário é mensal e contém a descrição das atividades desenvolvidas a cada semana pela equipe de alunos. No início do mês subsequente às reuniões de orientação, este formulário é assinado pelo grupo de alunos e pelo orientador e posteriormente entregue ao professor de TCC para registro. O Anexo II apresenta um modelo do formulário de acompanhamento existente no Curso de Ciência da Computação.

Esta etapa permite, tanto para o orientador como para o professor de TCC, acompanhar e verificar o andamento dos trabalhos. Caso algum trabalho esteja atrasado ou com algum problema, tanto o professor de TCC, como o orientador podem intervir; dessa maneira eventuais problemas são corrigidos assim que identificados.

## 2.2.3. Etapa 3: banca

A banca de TCC é formada por um conjunto de professores que avaliam o trabalho em uma sessão pública (IFSC, 2019). Cada membro da banca recebe um formulário para avaliar o trabalho. Ao final da sessão da banca, que é presidida pelo orientador do trabalho, uma ata é escrita. A ata possui uma data e informações sobre a defesa, tais como: local, avaliadores e observações sobre o trabalho.

### 2.2.4. Etapa 4: entrega final

Após a realização da banca e das correções solicitadas por ela, os responsáveis pelo TCC entram na última etapa, onde devem realizar a entrega formal do relatório (e dos artefatos desenvolvidos) ao professor de TCC. Cabe ao professor de TCC registrar a entrega e armazenar os artefatos do TCC em um local publico e apropriado. ´

#### 2.3. Sistemas Web

Sistemas web são soluções tecnológicas desenvolvidas para tornar transações mais simples, rápidas e eficazes (Logicalminds, 2017). Dentre as vantagens mais importantes na utilização de sistemas web, uma delas é permitir o acesso remoto para todos os colaboradores e gestores que podem acessar o software remotamente, sem depender que o software seja instalado em um computador para acompanhar as atividades.

São soluções que funcionam a partir de computadores com um navegador ou cliente *front-end* que se comunica com um computador servidor *back-end* através da internet. Esta forma de processamento distribuído, no qual computadores clientes solicitam serviços e computadores servidores fornecem um conjunto de serviços através de uma rede de computadores, é chamada de arquitetura cliente-servidor (Tanenbaum, 2002).

Na arquitetura cliente-servidor, conforme mostra a Figura 2, as aplicações trabalham através de requisições e respostas, onde o cliente envia uma requisição e o servidor retorna uma resposta. Nesse processo, a comunicação pode ser: síncrona e assíncrona.

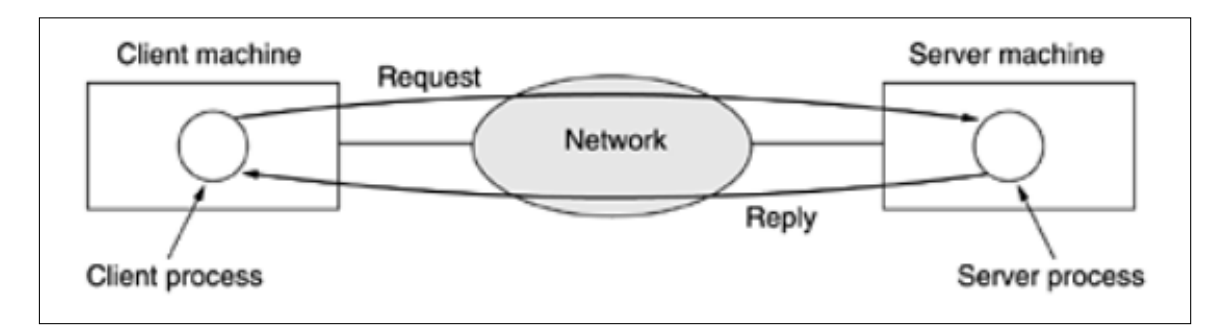

**Figura 2. Modelo Cliente Servidor (Tanenbaum, 2002).**

Na comunicação de dados síncrona quando uma requisição é enviada, o processo remetente é bloqueado até que ocorra uma resposta, ou seja, não é possível enviar novas requisições até que a requisição atual seja finalizada, existe sincronismo entre as requisições. Em uma comunicação de dados assíncrona não existe sincronismo entre as requisições, sendo assim, podemos enviar diversas requisições em paralelo, onde cada resposta retorna quando estiver pronta. Requisições assíncronas são geralmente mais rápidas do que requisições síncronas. Isso se deve ao fato de que não existe um tempo para coordenar a comunicação.

Ha diversas tecnologias utilizadas para desenvolver sistemas web, tanto do lado do ´ cliente quanto do lado do servidor. Dentre elas destacam-se: *HyperText Markup Language* (HTML), *Cascading Style Sheets* (CSS) e Javascript para o *front-end*, sendo responsaveis ´ pela apresentação das informações. Já para o *back-end* são destaques *PHP: Hypertext Preprocessor* (PHP), Python entre outras. Para auxiliar o desenvolvimento de um sistema web, existem diversos frameworks. Os *frameworks*, segundo *Johnson (1991) e Gamma et al (1995)*, são "um conjunto de objetos que colaboram com o objetivo de atender a um conjunto de responsabilidades para uma aplicação específica ou um domínio de aplicação. Como todo bom framework, o *Vue.js* vem crescendo e evoluindo, proporcionando cada vez mais recursos em relação às suas primeiras versões e se destacando no mercado.

O *Vue.js* é focado no desenvolvimento de interfaces de usuário e aplicativos de página única, permitindo que você vincule facilmente seus modelos de dados à camada de apresentação. Ele também permite reutilizar componentes em toda a aplicação, sem precisar criar modelos especiais ou coleções e registrar eventos no objeto. Não precisa seguir nenhuma sintaxe especial, nem instalar nenhuma das dependências que frameworks convencionais exigem.

Para auxiliar ainda mais no desenvolvimento de um sistema web existe um *framework* chamado *Laravel*, que com suas várias funcionalidades, se tornou uma das melhores opções para quem trabalha com aplicações PHP. Laravel é um *framework PHP* utilizado para o desenvolvimento web e tem como principal característica ajudar a desenvolver aplicações seguras e performáticas de forma rápida, com código limpo e simples, já que ele incentiva o uso de boas práticas de programação.

Para que os sistemas web consigam se comunicar com servidores, eles utilizam protocolos de comunicação como o Hyper Text Transfer Protocol (HTTP). Um protocolo permite que um dado computador (cliente) troque informações com outro computador (servidor - que abriga o sistema web). No protocolo HTTP, dois métodos são os mais usados para o envio e recebimento de informações entre um computador cliente e um computador servidor, são eles: GET e POST.

O método GET é utilizado quando se deseja passar poucas informações, seja para realizar uma pesquisa ou simplesmente quando se deseja passar informações para outra página através da URL. Já o método POST, que tem uma maior capacidade de dados, melhor que o método GET, uma conexão é aberta e os dados são passados por ela. Não há restrição referente ao tamanho, e os dados não são visíveis por meio da URL ou pelo usuário. Por exemplo, em um formulário de acesso, onde o usuário precisa preencher suas credenciais (usuário e senha) para logar no sistema, o método POST é o ideal para ser utilizado. A diferença principal entre os dois métodos reside na limitação de dados trocados. O método GET transfere os dados para o serviço através da URL, e a quantidade de dados é limitado. Já no método POST, não há limite para o envio de dados entre cliente e servidor implementados no protocolo HTTP, havendo limitação de acordo com a camada de aplicação.

#### 2.4. Trabalhos Correlatos

Esta subseção é relevante para fins do desenvolvimento deste projeto por duas razões fundamentais: i) apresentar as principais características que estão presentes nos sistemas para gerenciamento de trabalhos finais e ii) revelar aspectos interessantes e importantes que podem ser adicionados a proposta do WebTCC. `

Esta subseção foi organizada da seguinte maneira. Inicialmente, apresenta-se o processo de busca e seleção de trabalhos e, em uma segunda parte, os trabalhos são descritos de forma resumida.

No processo de busca e seleção através de uma pesquisa no buscador Google foram encontrados 10 trabalhos com características semelhantes ao sistema proposto. A expressão utilizada para a pesquisa foi "Sistema de Gerenciamento para Trabalhos de Conclusão de Curso".

O primeiro trabalho proposto por Brambila e Mahlmann (2006), apresenta o sistema desenvolvido na Universidade Luterana do Brasil (ULBRA). O sistema facilita o controle de documentos de TCC e estágios; além disso possui funcionalidades como avaliação de trabalhos, cronograma de atividades, notícias cadastradas pelo professor de TCC, histórico de trabalhos anteriores e um banco de propostas para que os professores possam cadastrar sugestões de temas para novos TCCs.

O segundo trabalho analisado foi produzido por Luiz (2009). O sistema apresenta o sistema desenvolvido na Universidade Regional de Blumenau (FURB). Este sistema tem como principal característica possuir relatórios de indicadores de qualidade, como relatório de projeto que possui maior índice de atraso, relatório de usuário que possui maior índice de atraso na entrega da documentação, relatório de projeto versus usuário versus documento em atraso em relação ao cronograma e um relatório de acesso aos documentos.

O terceiro trabalho estudado foi proposto por Christo e Milliati (2012). O sistema permite a geração de relatórios, cronograma de atividades, prazos para entrega de atividade e comprovante de entrega de atividades.

O quarto trabalho estudado foi proposto por Pichetti (2013). Ele apresenta o sistema desenvolvido na Universidade Federal do Paraná (UFPR). O principal diferencial deste trabalho reside na possibilidade de emitir uma agenda das apresentações dos TCCs por período de data. A agenda é utilizada para divulgar as bancas. Outro diferencial do trabalho está na geração de comprovantes de participação em bancas de TCCs, seja como avaliador ou como orientador.

O quinto trabalho analisado foi Machiavelli et al. (2015). Ele apresenta o sistema desenvolvido na Universidade de Franca (Uni-FACEF). Este sistema permite a integração de um TCC diretamente com a Plataforma Lattes. Atraves dessa funcionalidade, cada um ´ dos trabalhos encerrados será acionado ao lattes do autor de forma automática.

O sexto trabalho analisado foi o trabalho proposto por Ferreira (2015). Ele descreve o funcionamento do sistema desenvolvido na Universidade Federal de Uberlândia (UFU). A sua principal característica é a apresentação de um calendário de atividades de TCCs para alunos e professores.

O setimo trabalho estudado foi proposto por Alves et al. (2016). Ele apresenta o ´

sistema desenvolvido na Universidade Federal de Pernambuco (UFPE). O sistema facilita o acompanhamento de TCCs. O principal diferencial da proposta reside na possibilidade dos trabalhos serem editados ou produzidos dentro da própria plataforma.

O oitavo trabalho proposto por Schaitler (2018). Ele apresenta o sistema desenvolvido no Centro Universitario de Franca (Uni-FACEF). O sistema objetiva facilitar o ´ processo de gerenciamento de TCC. Além disso, uma característica que merece atenção é a possibilidade de pessoas com necessidades especiais de audição poderem usar o sistema. O sistema usa uma ferramenta *hand talk* para fazer a tradução dos textos do sistema para a L´ıngua Brasileira de Sinais *(LIBRAS)*.

O nono trabalho proposto por Rodrigues et al. (2018). Ele apresenta o sistema desenvolvido no Instituto Federal do Norte de Minas Gerais (IFNMG). O sistema se propõe a facilitar o desenvolvimento de TCC para o Curso Superior de Tecnologia em Análise e Desenvolvimento de Sistemas (TADS). A característica mais marcante desse sistema é possuir um cronograma de desenvolvimento e etapas do TCC.

O decimo trabalho proposto por Henschel (2018), apresenta o sistema desenvol- ´ vido na Instituto Federal do Norte de Minas Gerais (IFNMG). Este sistema, por sua vez, se propõe a facilitar a gestão de trabalho de TCC do Departamento de Sistemas e Computação (DSC). Este sistema tem como sua características mais marcante permitir a geração de relatórios, atas de defesa de trabalho, avaliação de trabalhos, prazos para entrega de atividade e histórico de trabalhos anteriores.

Por fim, o trabalho desenvolvido por Souza e Medeiros (2019) teve como principal foco automatizar as atividades que ocorrem no trabalho de conclusão de curso do Curso de Ciência da Computação do IFSC/Lages(SC). O projeto foi desenvolvido utilizando HTML/CSS e PHP e visou atingir dois objetivos principais: i) conhecer o fluxo de atividades presente em um trabalho final de curso e ii) implementar os modulos ´ básicos de cadastros: orientadores, alunos, áreas de conhecimento, entre outros. A grande limitação residiu no fato da implementação ter como alvo um único curso. Para auxiliar a visualização das semelhanças e diferenças entre os sistemas TCCs analisados e o WebTCC, desenvolveu-se um quadro comparativo (Quadro 1).

O Quadro 1 e composto por onze colunas que identificam as principais carac- ´ terísticas dos trabalhos estudados. A primeira coluna, Cadastros Básicos, representa todo tipo de cadastro que o sistema possui, desde cadastros de alunos e professores ate ca- ´ dastros de TCCs. A segunda coluna, Calendario do TCC, significa a possibilidade de ´ um usuário acessar a agenda de TCC (atividades, apresentações ou reuniões). A terceira coluna, Fórum, significa que é possível usar um fórum para criar discussões sobre um dado tópico do TCC. A quarta coluna, FAQ (Perguntas e Respostas), os usuários podem visualizar a lista de perguntas e respostas mais frequentes. A quinta coluna, Notícias, os usuários podem acompanhar notícias cadastradas pelo administrador. A sexta coluna, Relatórios, possibilita ao professor de TCC gerar relatórios por período, tipo de projeto, professor, bancas etc. A setima coluna, Banco de Propostas de TCC (BP), permite os pro- ´ fessores cadastrarem sugestões de temas para novos TCCs. A oitava coluna, Declaração de Participação de Projeto e Banca (DPB), permite ao professor de TCC ou administrador do sistema gerar declaração de orientação de TCC e de participação em banca. A nona coluna, Geração Ata de Defesa (GAD), permite ao professor de TCC gerar atas de defesa

dos TCCs automaticamente, por meio do preenchimento dos dados referentes a defesa. A ` décima coluna, Multicursos, o sistema se torna adaptável e pode ser utilizado em diversos cursos que possuem trabalhos finais de curso. A décima primeira coluna, Repositório de TCC (RTCC), possibilita que um dado usuario possa realizar consultas e pesquisas em ´ TCCs já concluídos. Já as linhas apresentadas no Quadro 1, listam cada um dos trabalhos encontrados com características semelhantes ao que será desenvolvido neste trabalho.

| Trabalho                      | Características             |                           |       |            |                           |                  |              |            |              |                    |              |
|-------------------------------|-----------------------------|---------------------------|-------|------------|---------------------------|------------------|--------------|------------|--------------|--------------------|--------------|
|                               | Cadastros<br><b>Básicos</b> | Calendário<br>do TCC      | Fórum | <b>FAQ</b> | <b>Notícias</b>           | Relatórios       | <b>BP</b>    | <b>DPB</b> | GAD          | <b>Multicursos</b> | <b>RTCC</b>  |
| Brambila e Mahlmann<br>(2006) | x                           |                           |       |            | $\boldsymbol{\mathsf{x}}$ |                  | x            |            |              |                    | x            |
| Luiz (2009)                   | x                           |                           |       |            |                           | X                | $\mathsf{x}$ |            |              |                    |              |
| Christo e Milliati (2012)     | x                           |                           |       |            |                           | x                |              |            |              |                    |              |
| Pichetti (2013)               | X                           |                           |       |            |                           | X                |              | X          | x            | X                  |              |
| Machiavelli et al. (2015)     | x                           | $\boldsymbol{\mathsf{x}}$ | x     |            |                           | x                |              |            |              |                    |              |
| Ferreira(2015)                | X                           | $\boldsymbol{\mathsf{x}}$ |       |            |                           |                  |              |            |              |                    |              |
| Alves et al. (2016)           | x                           |                           | x     |            |                           | x                |              |            | x            |                    |              |
| Schaitler (2018)              | X                           | $\boldsymbol{\mathsf{x}}$ |       |            |                           | X                |              | X          |              |                    |              |
| Rodrigues et al. (2018)       | x                           |                           |       |            |                           |                  |              |            |              |                    |              |
| Henschel (2018)               | $\mathbf{x}$                |                           |       |            |                           | $\boldsymbol{x}$ |              |            | $\mathbf{x}$ |                    | $\mathsf{x}$ |
| Chaves e Medeiros (2019)      | x                           |                           |       |            |                           | x                |              |            |              |                    |              |
| Freitas e Silva (2021)        | $\Omega$                    |                           |       | $\Omega$   |                           | $\Omega$         | $\Omega$     |            |              | $\Omega$           |              |

Quadro 1: Comparativo entre sistemas que implementam o processo de TCC

A análise realizada nos trabalhos correlatos foi importante para que fosse possível filtrar o que existe de melhor em cada projeto e assim desenvolver um sistema que possa abranger as características mais relevantes no contexto do acompanhamento e controle de TCCs. Assim, o grande diferencial desta proposta reside em cinco aspectos:

- Permitir que o acompanhamento e controle de trabalhos seja multicurso;
- Possibilitar o uso do WebTCC de acordo com perfis de acesso: a) perfil de administrador do WebTCC para gerenciar os cadastros basicos, b) perfil de professor ´ de TCC para gerenciar e acompanhar TCCs de seu curso, c) perfil de orientador para acompanhar e gerenciar reuniões dos TCCs que participa como orientador e d) perfil de aluno, que pode visualizar informações sobre o andamento das atividades e reuniões dos TCCs que participa como aluno;
- Permitir o gerenciamento de Perguntas e Respostas (FAQ), para esclarecimento de dúvidas sobre como ocorre as atividades de um dado TCC em um curso;
- Proporcionar a geração de relatórios de acompanhamento de trabalhos;
- Fazer a gestão de propostas de trabalhos finais por curso.

## 3. Desenvolvimento

Esta seção apresenta as etapas relacionadas ao desenvolvimento do sistema e está dividida em cinco partes. A subseção 3.1 trata da apresentação da metodologia de desenvolvimento da aplicação. A subseção 3.2 aborda o levantamento de informações e requisitos pertinentes ao sistema. A subseção 3.3 apresenta a descrição do projeto de banco de dados utilizado. A subseção 3.4 apresenta informações relevantes a respeito do desenvolvimento dos módulos necessários para o funcionamento do WebTCC.

#### 3.1. Processo de desenvolvimento

Para realizar o desenvolvimento de um software, é necessário seguir uma sequência de passos para garantir uma entrega de qualidade dentro do prazo estipulado. Existem vários modelos de processo de desenvolvimento de software, cada um com características específicas, vantagens e desvantagens (Pressman, 2011).

Durante o desenvolvimento deste trabalho, optou-se por utilizar uma metodologia incremental de desenvolvimento de software. Inicialmente, os requisitos mais conhecidos foram implementados e testados. Isto permitiu a equipe de desenvolvimento conhecer ` melhor o domínio do problema. Os incrementos finais foram dedicados aos requisitos dependentes de outros para funcionarem.

#### 3.2. Requisitos

Os requisitos funcionais de um sistema dizem respeito ao comportamento do mesmo, além de expressarem as funções e exigências que esse sistema e seus componentes devem realizar. Para o desenvolvimento de qualquer sistema, deve-se obter os seus requisitos na forma mais clara possível, desta maneira toda a implementação seguirá os padrões desejados pelo usuário final (Wazlawick, 2013).

Para conhecer os requisitos funcionais a serem desenvolvidos, assim como as suas restrições, foi realizada uma entrevista com o professor de TCC do Curso de Ciência da Computação. Com a entrevista foi obtida todas as informações gerais a respeito do funcionamento do TCC. O objetivo principal foi realizar o levantamento e registro dos requisitos. Foram levantadas doze funcionalidades e um requisito suplementar (restrição que afeta os demais requisitos).

A partir deste ponto, com o intuito de sintetizar e facilitar o entendimento das operações de inclusão, exclusão, consulta e alteração, que ocorrerão sobre uma entidade, serão referenciadas através da palavra gerenciar. Foram separados os requisitos conforme cada perfil de usuário:

1) Administrador - As pessoas ou os servidores que tiverem este perfil poderão realizar as seguintes operações:

- Gerenciar Cursos
- Gerenciar Professores de TCC
- Gerenciar Semestres
- Gerenciar Níveis (superior, pós-graduação, mestrado, doutorado etc)
- Gerenciar Turnos (matutino, vespertino, noturno, integral etc)

Ao contrário dos demais perfis de acesso, o perfil de administrador foi preveamente cadastrado no banco de dados, utilizando o e-mail e senha de acesso (E-mail: administrador@ifsc.edu.br / Senha: Administrador!@) pois o mesmo é o inicializador do sistema e não há o gerenciamento de seu cadastro.

2) Professor de TCC - Conforme o curso em que ele é o responsável pelo TCC, ele poderá realizar as seguintes operações:

- Gerenciar TCCs
- Gerenciar Propostas de TCC
- Gerenciar Alunos
- Gerenciar Orientadores e Coorientadores
- Gerenciar Áreas de Conhecimento
- Gerenciar Palavras-chave
- Imprimir Relatório de Reuniões

3) Orientador e também o coorientador (se houver) - Conforme os TCCs que participa como orientador, ele poderá realizar as seguintes operações:

- Visualizar TCCs
- $\bullet$  Gerenciar Reuniões

4) Aluno - Conforme os TCCs que participa como aluno, ele podera realizar as ´ seguintes operações:

- Visualizar TCCs
- Visualizar Reuniões

Como forma de ilustrar as funcionalidades da aplicação web, foi criado um diagrama de casos de uso da UML (*Unified Modeling Language*). Os casos de usos podem ser aplicados para captar o comportamento pretendido para o sistema que esta sendo de- ´ senvolvido, sem ser necessário especificar como este comportamento é implementado. Os casos de uso fornecem uma maneira para os desenvolvedores chegarem a uma compreensão comum com os usuários finais do sistema e com os especialistas do domínio (Booch et al., 2012). Durante a modelagem do WebTCC foram encontrados quatro (4) atores e quinze (15) casos de uso. Os atores são: administrador, aluno, orientador e professor de TCC. Esses atores tem uma visão diferente do sistema, sendo que alguns casos de uso são compartilhados entre os quatro, como a alteração de senhas.

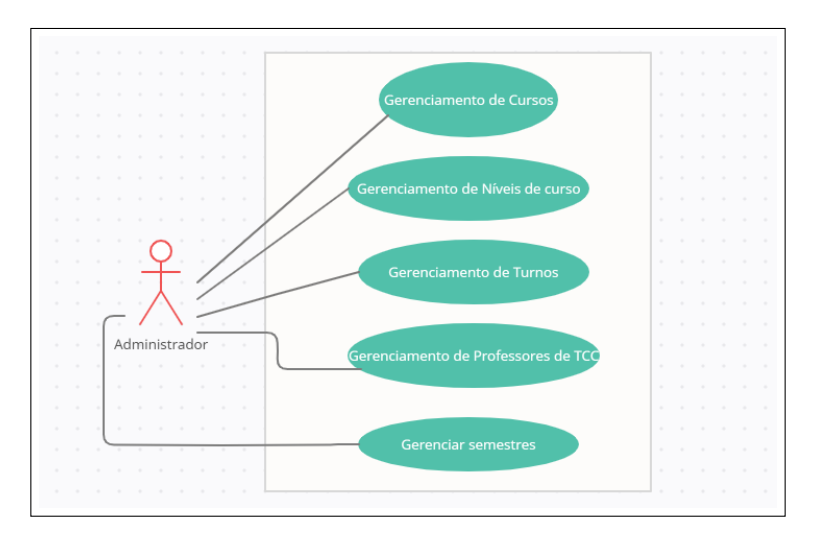

**Figura 3. Diagrama de caso de uso: Administrador**

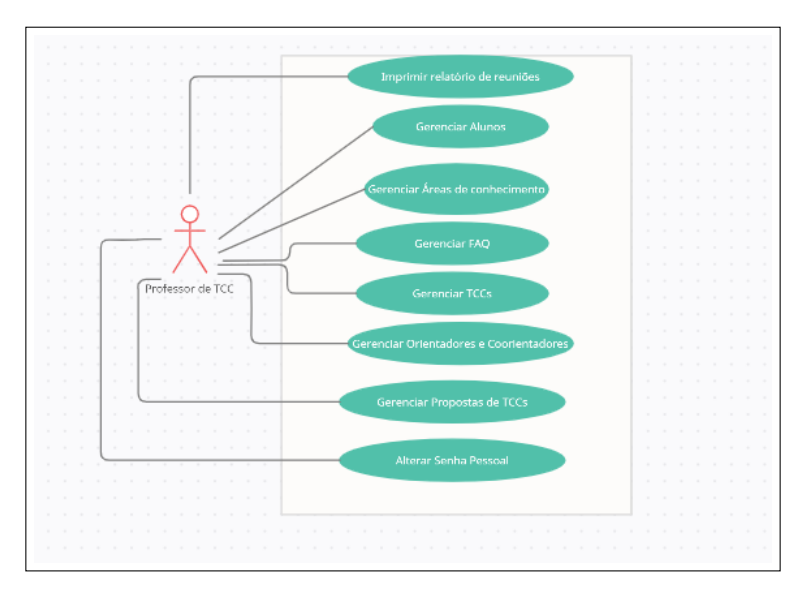

**Figura 4. Diagrama de caso de uso: Professor de TCC**

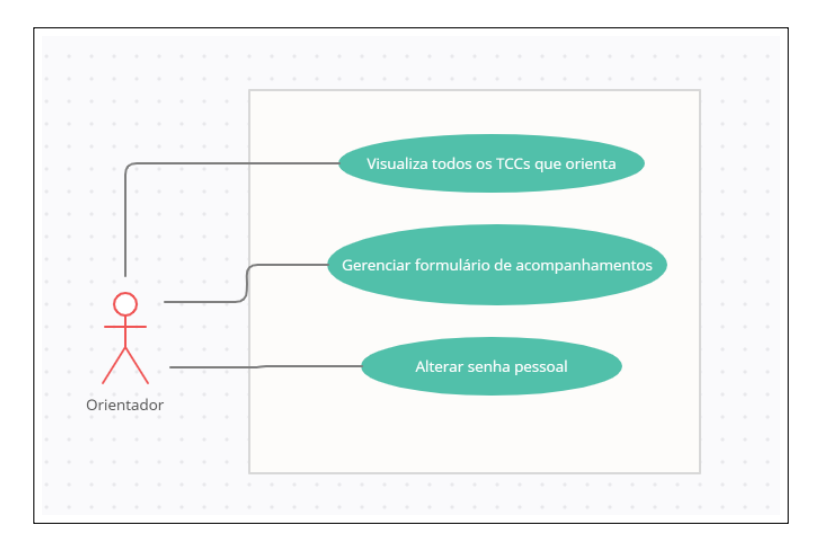

**Figura 5. Diagrama de caso de uso: Orientador**

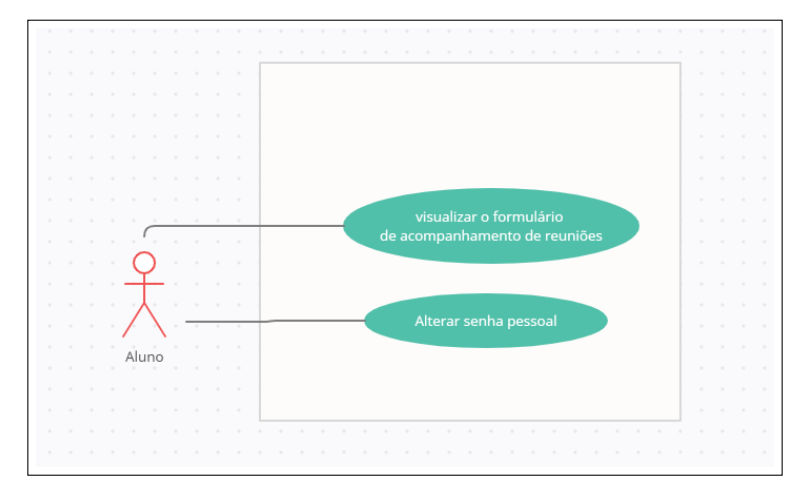

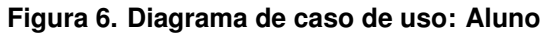

#### 3.3. Projeto do Banco de Dados

A partir dos requisitos levantados para o sistema, criou-se um modelo lógico de dados, ilustrado na Figura 7. Esse modelo apresenta um nível menor de abstração do mundo real e se aproxima mais do resultado final do banco. Com ele é possível determinar as tabelas e a estrutura geral do banco de dados a ser desenvolvido.

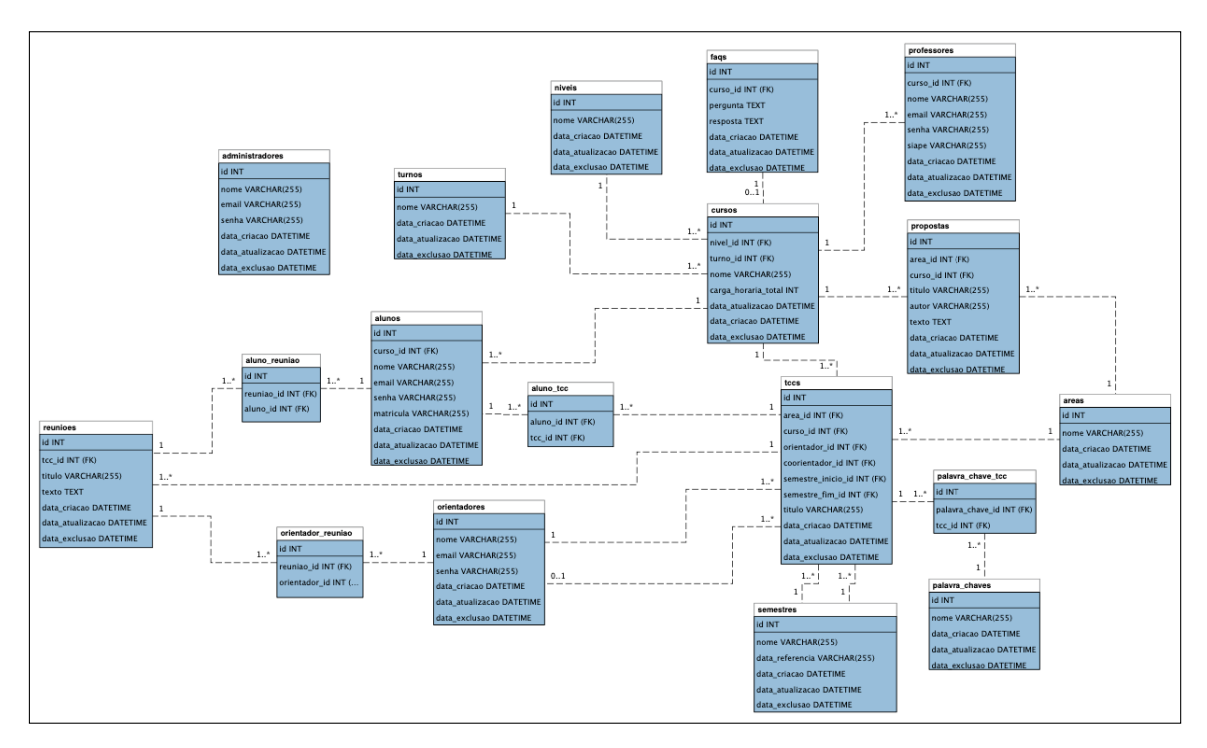

**Figura 7. Modelo lógico de banco de dados** 

## 3.4. Implementação

A implementação do sistema apresenta informações relevantes a respeito do desenvolvimento dos módulos necessários para o funcionamento do WebTCC. Esta seção está dividida em duas subseções. A primeira, descreve as tecnologias que foram utilizadas para desenvolver o sistema WebTCC. A segunda subseção apresenta exemplos de interfaces gráficas, bem como mostra códigos relevantes da aplicação.

## 3.4.1. Tecnologias Utilizadas

Para o desenvolvimento do trabalho foram utilizadas as seguintes tecnologias: HTML, CSS, Vuetify, Vue.js, JavaScript, PHP, Laravel e MySQL.

O HTML é uma linguagem de marcação de hipertexto, usada para criar documentos eletrônicos chamados de páginas web. Ele utiliza tags para garantir a formatação de textos e imagens, para que os navegadores possam exibir o conteúdo de uma forma correta. Esta tecnologia permite a publicação de documentos online, criação de formulários para transações com dispositivos remotos, utilização de links de hipertexto para recuperar informações online, incluir planilhas, video-clips e outros aplicativos diretamente em seus documentos (Freeman e Freeman, 2008). No contexto do presente sistema, o HTML foi utilizado para criar os elementos existentes em cada interface gráfica: formulários, botões, campos de pesquisa, textos e imagens fixos. Porém, sozinho no ambiente, o HTML não permite a personalização do aspecto decorativo das páginas, portanto para isso deve-se contar com a presença de outro elemento chamado de CSS.

O *Cascading Style Sheets* (CSS) é a linguagem que define o design e a estilização das páginas web, permitindo a formatação das cores, layouts e fontes. Ao exibir uma página web, o navegador converte o HTML e o CSS para exibir uma combinação entre ambos, porém com a aparência correta. O CSS funciona independente do HTML, e pode ser usado com qualquer linguagem de marcação baseada em XML (*Extensible Markup Language*). O CSS pode se adaptar com diferentes tipos de dispositivos independentemente do tamanho e resolução da tela do mesmo. Ao realizar a separação entre a estrutura das páginas (HTML) e as propriedades de estilização (CSS), a manutenção dos sites ou aplicações web tornam-se um pouco mais simples, pois desta forma pode ocorrer o compartilhamento de folhas de estilo entre arquivos distintos, além da personalização de páginas para diferentes ambientes. Isso é chamado de separação da estrutura de apresentação (Silva, 2008). Com o propósito de personalizar a aparência do sistema, utilizou-se o CSS para fazer a estilização dos componentes HTML e definir o seu layout em tela. Sozinho, o CSS já se mostra bem eficaz, pois entrega o resultado esperado de forma competente, porém com o objetivo de facilitar a criação dos estilos do sistema, empregou-se também o *Vuetify*.

O *Vuetify* é um framework de componentes semânticos para o *Vue.js* e conta com uma documentação sólida e organizada. Ele foi criado em 2016 com o objetivo de fornecer uma série de componentes estilizados para aplicações que utilizam *Vue.js* no front-end, ele se baseia no Material Design, que é uma linguagem de design desenvolvida pela Google. Seu conceito e suas propostas são inovadoras, ela é muito aplicada para gerar melhor experiência do usuário. Essa linguagem de design é sinônimo de fluidez, simplicidade e limpeza. Seus elementos são minimalistas, focados em oferecer a melhor experiência sem exageros visuais.

O *Vue.js* é um framework *JavaScript* para criação de componentes de interface de usuário e *single page application* que são as aplicações de página única, suas principais características são a progressividade que significa que ele foi projetado para ser altamente adaptável a outros frameworks e bibliotecas, isso quer dizer que é possível utilizar o *Vue.js* em apenas uma parte de uma aplicação que já está desenvolvida ou trabalhando em conjunto na parte visual com framework *back-end* como o *Laravel*, e a reatividade na sua criação que se diz respeito a sua arquitetura que atualiza a camada visual cada vez que tem uma mudança de estado, ou seja, o seu HTML vai ser atualizado toda vez que o valor de uma variável de um componente *Vue.js* é alterado. O *Vue.js* permite que você vincule facilmente seus modelos de dados à camada de apresentação. Ele também permite reutilizar componentes em toda a aplicação, sem precisar criar modelos especiais ou coleções e registrar eventos no objeto.

Ate este ponto, foram apresentadas as tecnologias utilizadas para constituir a es- ´ trutura e a aparência do sistema. Para tornar-se útil, o sistema deve contar com a presenca de ferramentas que tragam funcionalidade ao mesmo, sendo a primeira delas o *JavaScript*.

O *JavaScript* é uma linguagem de programação baseada em script. Segundo

Morrison (2008), um script é um código que não precisa de pré-processamento (ex. compilação) antes de ser executado, pois o mesmo roda através de um interpretador. A linguagem *JavaScript* é muito utilizada no desenvolvimento de aplicações web no contexto do cliente. No WebTCC, ela foi utilizada para gerar a funcionalidade dos botões presentes em tela, verificação dos dados (tamanho mínimo informado pelo usuário, existência de "@"nos campos de e-mail) e na exibição de mensagens no navegador, ou seja, permitindo uma interação do usuário com a interface gráfica. Porém, para a manipulação de dados e todo o acesso ao banco de dados utilizou-se o PHP.

O PHP (um acrônimo recursivo para "PHP: *Hypertext Preprocessor*", originalmente Personal Home Page) é uma linguagem de script embutida no HTML, de domínio específico, no caso, o desenvolvimento web. A sintaxe da linguagem lembra C, Java e Pearl, e o principal objetivo da linguagem é permitir que desenvolvedores possam criar páginas web de forma dinâmica (Davis e Philips, 2008). Na presente aplicação, o PHP foi utilizado para gerar a funcionalidade das páginas, além de fazer todo o processamento do lado do servidor. Um dos principais proveitos dessa linguagem no sistema esta no ´ controle de sessões dos usuários, por conta dos recursos nativos oferecidos pela própria linguagem. Basicamente, o PHP fornece uma estrutura de controle de sessão bem robusta, onde cada sessão tem por base um ID único, sendo este um número criptograficamente aleatório. Esse ID de sessão é gerado pelo PHP e armazenado no lado do cliente pelo tempo de vida de uma sessão. O ID de sessão atua como uma chave que permite registrar variáveis particulares como as chamadas variáveis de sessão. O conteúdo dessas variáveis é armazenado no servidor e o ID é a única informação visível no lado do cliente (Welling e Thmpson, 2005).

Para auxiliar ainda mais no desenvolvimento, utilizou-se o *framework* chamado *Laravel*. O Laravel é um framework poderoso, livre e de código aberto, para o desenvolvimento de aplicações em PHP com a arquitetura MVC (*model, view, controller*). O Laravel é completo e possui inúmeras funcionalidades, sendo esse um dos fatores que contribuiu em grande parte para sua popularidade com a principal característica de ajudar a desenvolver aplicações seguras e performáticas de forma rápida, com código limpo e simples, já que ele incentiva o uso de boas práticas de programação. Para a criação de interface gráfica, o Laravel utiliza uma engine de template chamada *Blade*, que apresenta uma gama de ferramentas que ajudam a criar interfaces bonitas e funcionais de forma rápida e evitar a duplicação de código, por causa de seus recursos avançados e ferramentas de desenvolvimento que facilitam o desenvolvimento rápido de aplicativos web. O Laravel também ajuda os desenvolvedores de sites a simplificar seu processo de desenvolvimento com código limpo e reutilizável. A ideia por trás do Laravel é que ele torna as tarefas comuns de desenvolvimento fáceis, como roteamento, autenticação, sessões e cache. Algumas razões para usar o Laravel:

- Possui uma grande comunidade em crescimento;
- Tem um ótimo ORM e camada de banco de dados;
- O roteamento é fácil e simples de fazer.

Para realizar o armazenamento dos dados gerados pelo sistema optou-se por utilizar o MySQL. O MySQL é um Sistema de Gerenciamento de Banco de Dados (SGBD), que utiliza a linguagem SQL (Linguagem de Consulta Estruturada, do inglês Structured Query Language) como interface. A linguagem SQL permite a criação, estruturação e

manutenção de bancos de dados, estes por sua vez, facilitam o armazenamento e controle de informações de diversos tipos: numerais, textuais e até mesmo dados mais complexos. A partir disso, as aplicações computacionais passam a ter a propriedade da persistência, que garante a permanência segura de informações (Beighley, 2008).

## 3.4.2. Apresentação do sistema

A Figura 8 exibe os *models* que foram criados para a aplicação, foi criado um arquivo *model* para cada tabela presente no modelo de banco de dados, com exceção apenas de tabelas que fazem o relacionamento *muitos-para-muitos*. Os *models* são responsáveis pela leitura e escrita de dados, e também pelas validações.

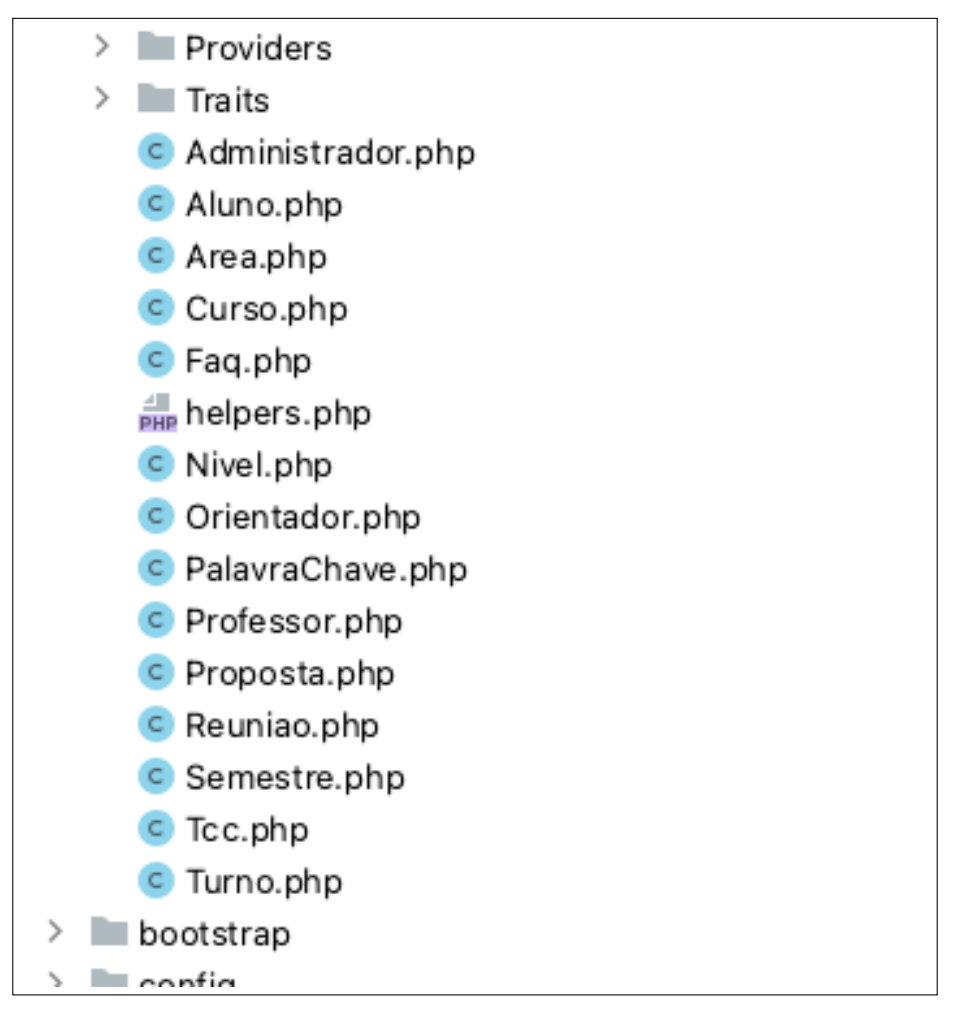

## **Figura 8. Models**

A Figura 9 exibe os *controllers* que foram criados para a aplicac¸ao, os ˜ *controllers* são responsáveis por ligar o *model* e a *view*, fazendo com que os *models* possam ser repassados para as *views* e vice-versa. Os *controllers* também são responsáveis por receber a entrada de dados/requisições do usuário e transformá-las em requisições aos *models*.

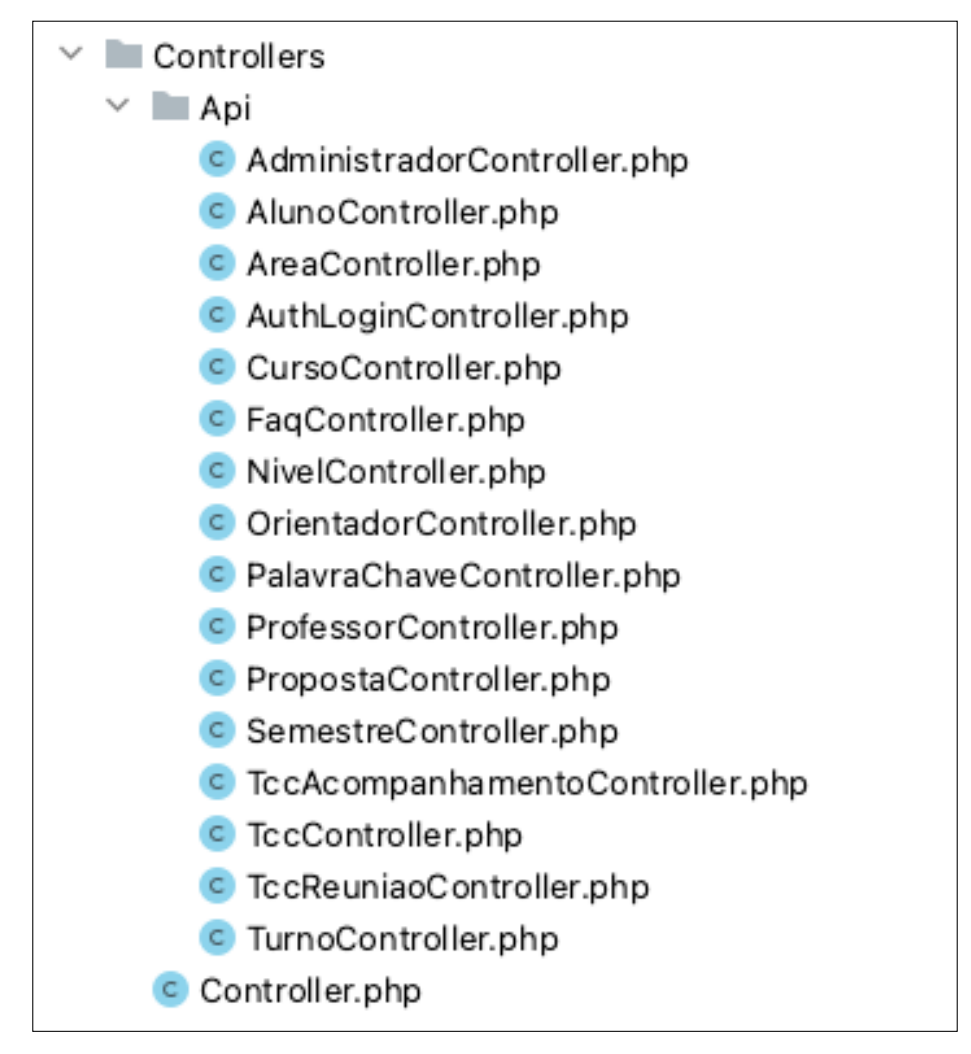

**Figura 9. Controllers**

A Figura 10 exibe as *views* que foram criadas para a aplicação. As *views* são arquivos contendo códigos HTML e PHP, as *views* servem para apresentação do sistema ao usuário. O arquivo *app.blade.php* é responsável por exibir o sistema e o *acompanhamento.blade.php* é responsável por exibir o relatório de acompanhamento de reuniões para a impressão.

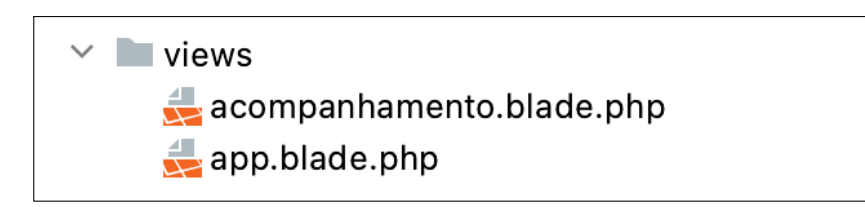

**Figura 10. Views**

A Figura 11 exibe as rotas do *back-end* criadas para a aplicação, essas rotas são responsáveis por direcionar as requisições do usuário ao *controller* responsável.

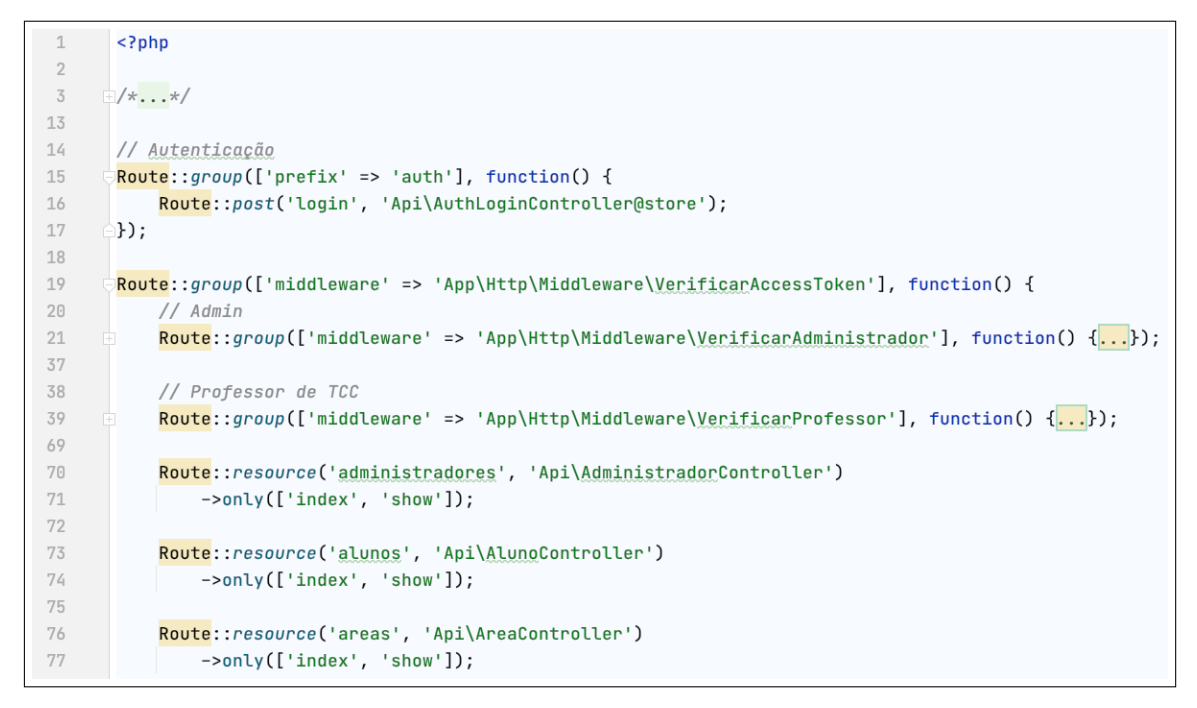

**Figura 11. Arquivo de rotas do back-end**

A Figura 12 exibe a listagem de componentes criados para a aplicação, esses componentes são responsáveis pelo visual e aparência do sistema.

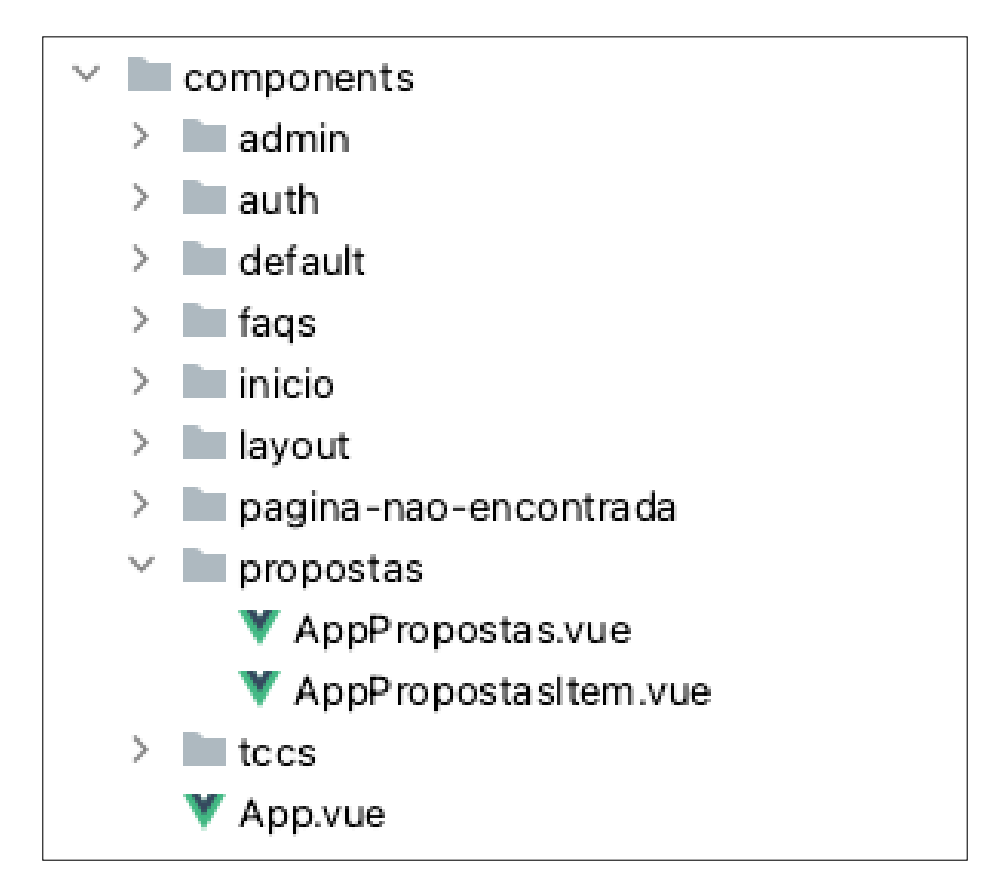

**Figura 12. Listagem de componentes Vue.js organizados por pasta**

Na Figura 13 exibe o componente da lista de TCCs, este componente é responsável pela exibição dos trabalhos de TCCs em que o orientador ou aluno participa. Este componente utiliza um outro componente chamado *app-tccs-item* para exibir cada trabalho de TCC.

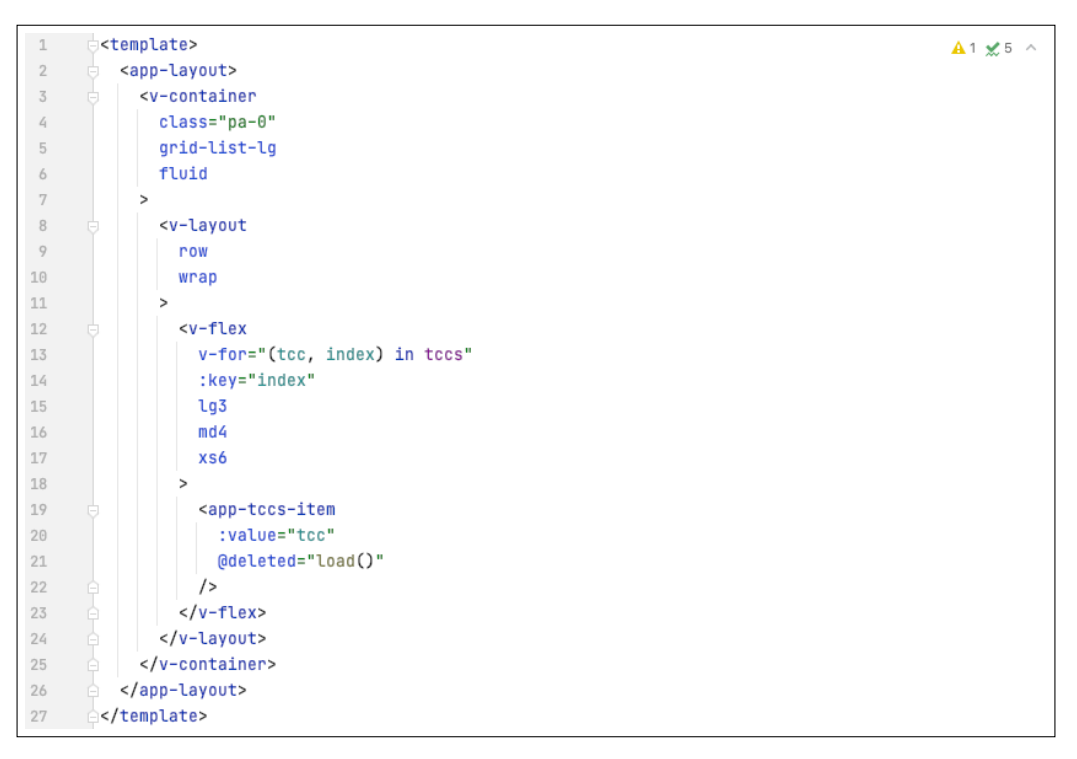

**Figura 13. Exemplo de componente da lista de TCCs**

A Figura 14 exibe o componente de item da lista de TCCs, este componente é responsável pela exibição de cada trabalho de TCC em que o orientador ou aluno participa. Este componente é utilizado dentro do componente *app-tccs*.

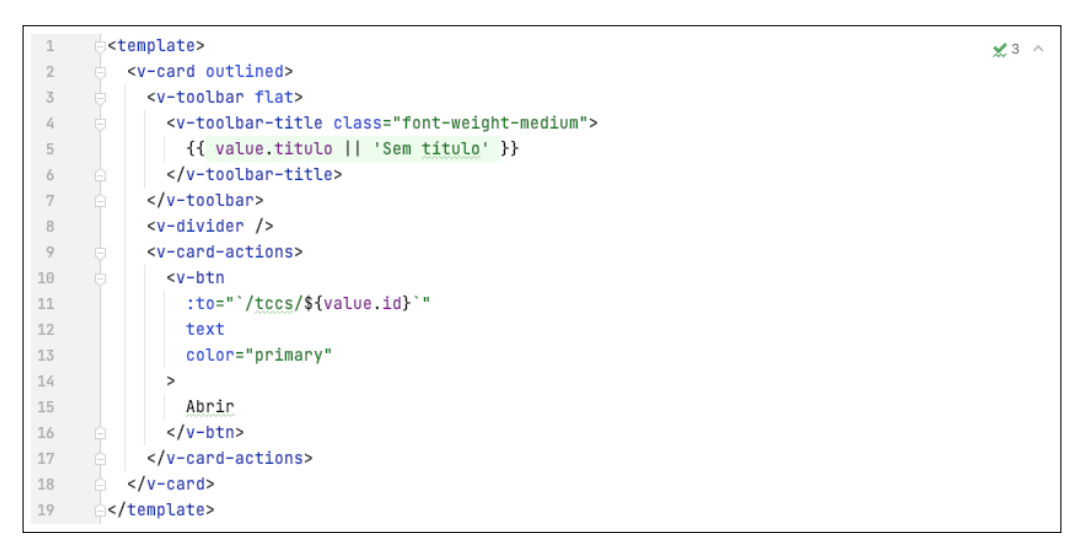

**Figura 14. Exemplo de componente de item da lista de TCCs**

A Figura 15 exibe a renderização dos componentes lista de TCCs e item da lista de TCCs. A área em azul apresenta a renderização do componente *app-tccs* e a área em laranja apresenta o componente *app-tccs-item*.

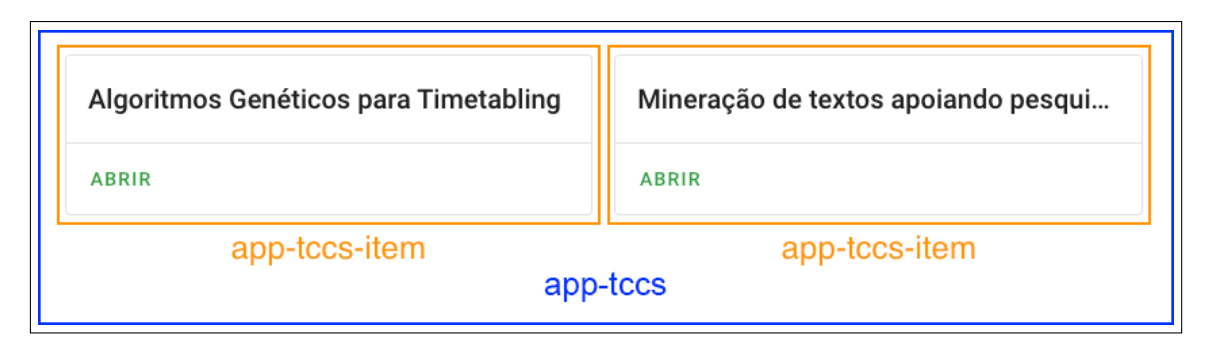

**Figura 15. Exemplo de componente de item da lista de TCCs**

A Figura 16 exibe as rotas do *front-end* que foram criadas para a aplicação, essas rotas são responsáveis por exibir o componente correto de acordo com a navegação do usuario na interface. ´

```
import AppTcc from './components/tccs/AppTcc.vue';
 19
       \Deltaimport AppTccs from './components/tccs/AppTccs.vue';
 20
 21
 22
       dexport default [
       \Box {path: '/'...},
 23
       \qquad \qquad {path: '/login'...},
 30
       \frac{1}{2} {path: '/logout'...},
 37
       {path: '/admin/alunos'...},
 43
          \{path: 'ladmin/areas'....\},51
       由
          \{path: 'admin/cursos'....\},59
       由
          \{path: 'admin/faqs'....\},由
 67
          \{path: 'admin/niveis'...\},75
       車
          \{path: '/admin/orientadores'...\},
 83
       由
          {path: '/admin/palavras-chave'...},
       由。
 91
          \{path: 'admin/professores'....\},99
       由
          \{path: 'admin/propostas'....\},107
       由
          {path: '/admin/semestres'...},
       Ė
115\{path: 'admin/tccs'....\},123
       由
          \{path: 'admin/turnos'....\},131
       由
          \{path: 'fags'....\},139
       由
```
## **Figura 16. Arquivo de rotas do front-end**

A interface gráfica inicial do sistema é a interface de login, que é apresentada na Figura 17. Ela é composta por três campos: Tipo, login e senha. No campo denominado de login, é necessário informar um e-mail previamente cadastrado pelo admistrador. Dependendo de quem realiza o login, as demais interfaces do software são apresentadas conforme o tipo de perfil definido para aquele usuário específico, tal como: admistrador, aluno, orientador e professor de TCC. Isso se da porque as entidades possuem acessos e ´ permissões distintas.

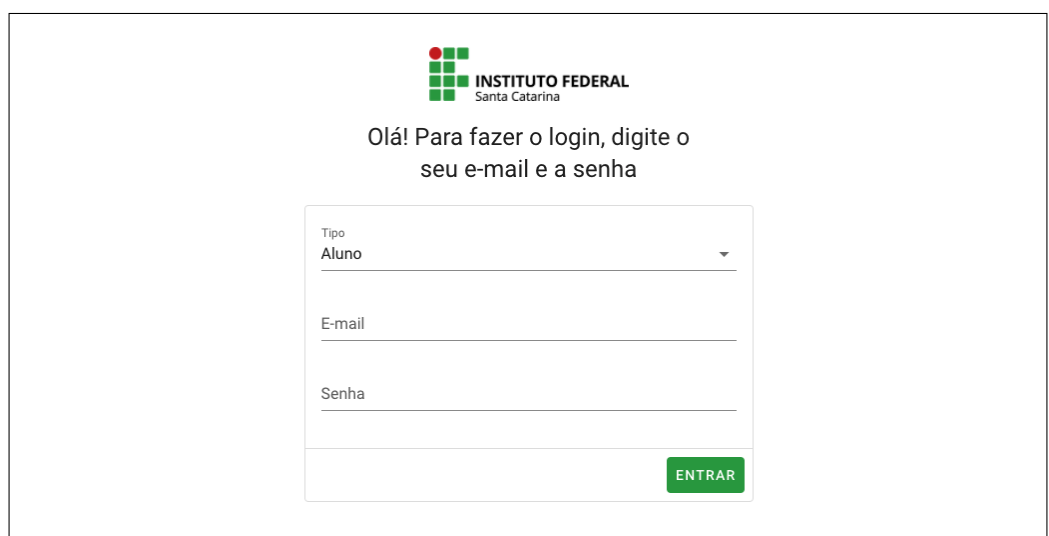

**Figura 17. Interface Grafica: Login de Acesso. ´**

# 3.4.3. Visão do administrador

A Figura 18 mostra a interface gráfica na visão do administrador. O perfil de administrador foi preveamente cadastrado no banco de dados, pois, o mesmo é o inicializador do sistema e não há o gerenciamento de seu cadastro.

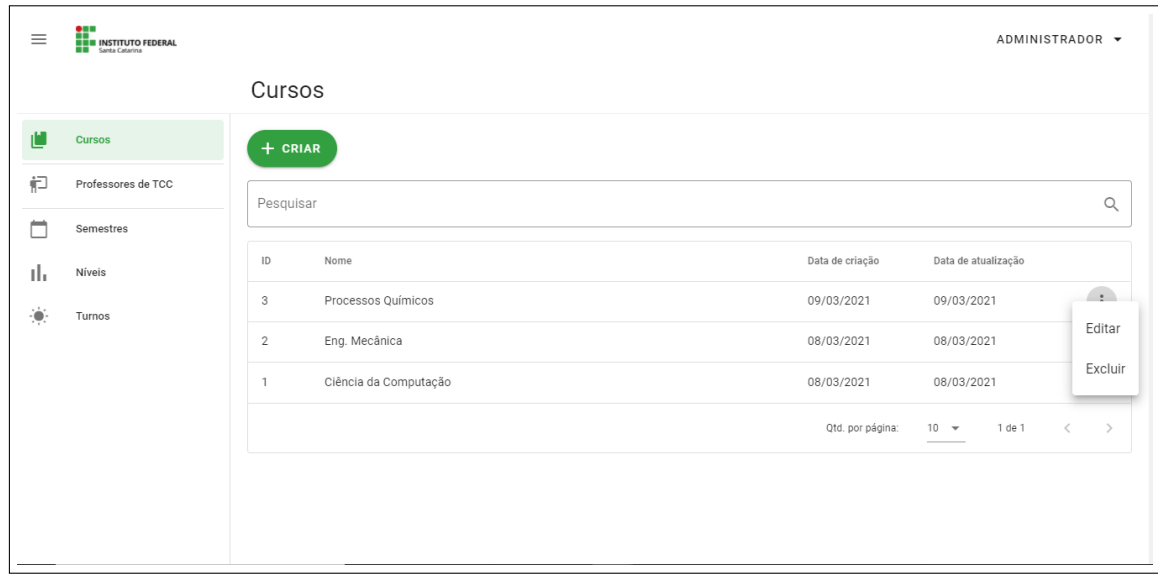

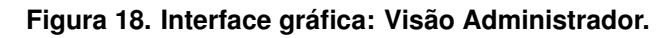

As operações de inclusão, exclusão, consulta e alteração, que ocorrerão sobre cada entidade apresentada, serão referenciadas através da palavra gerenciar. O perfil Administrador pode realizar as seguintes operações:

- Gerenciar Cursos, uma das funcionalidades do administrador é a criação dos cursos relacionados a instituição de ensino o mesmo possui os seguintes atributos (nome, nivel, turno, professor).
- Gerenciar N´ıveis, o perfil de administrador pode criar os n´ıveis ofertados na instituição como por exemplo: (superior, pós-graduação, mestrado, doutorado etc).
- Gerenciar Turnos, da mesma forma que gerenciar n´ıveis o perfil de administrador pode criar os turnos existentes na instituição (matutino, vespertino, noturno, integral etc).
- Gerenciar Professores de TCC (aqui o servidor informará quem é o professor de TCC para um dado curso. Cada professor de TCC deverá ter uma senha de acesso que permitirá acessar dados de curso em que ele é responsável).
- Gerenciar Semestres, esse gerenciamento se refere ao semestre de início e de fim do trabalho final de curso (2020/1, 2020/2...).

# 3.4.4. Professor de TCC

A Figura 19 apresenta a interface gráfica na visão do Professor de TCC. O sistema indentifica o professor conforme o curso em que ele é o responsável pelo TCC.

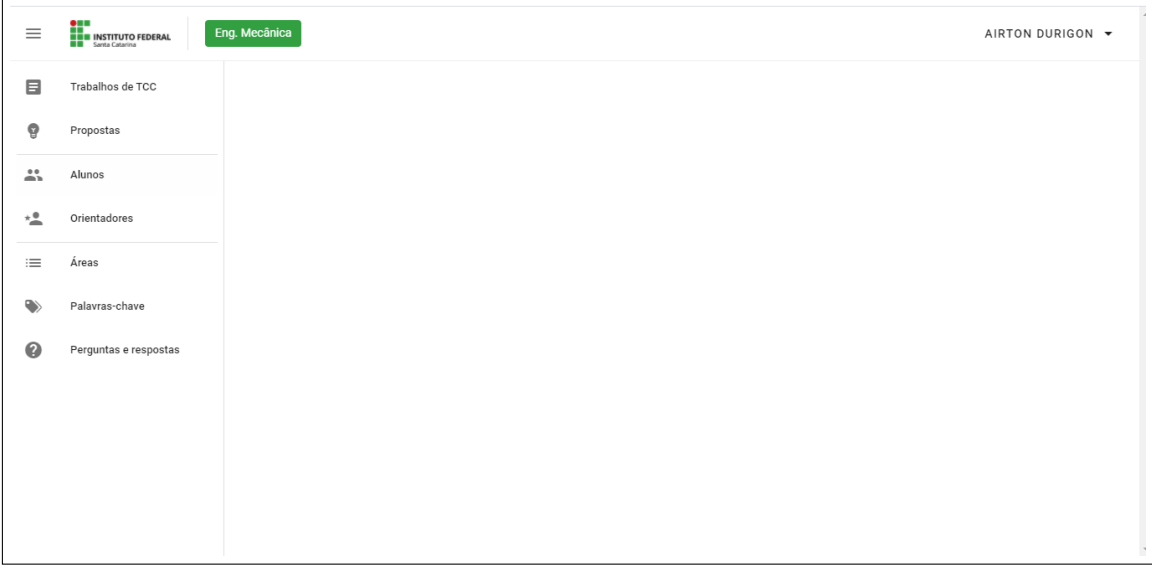

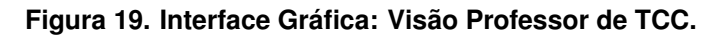

O Professor de TCC poderá realizar as seguintes operações de gerenciamento:

• Gerenciar Alunos, nessa operação o professor de TCC pode realizar todo o gerenciamento do aluno, no cadastro do aluno deverá ser informado os atributos (nome, email, matricula e senha), o perfil também pode fazer a exclusão e a alteração de dados quando necessário.

| $\equiv$             | <b>OMERICANA<br/>EMBERICANA EN EL SANTA CATALITA<br/>EMBERICANA EN EL SANTA CATALITA</b><br>Ciência da Computação<br>PROFESSOR DE TCC ▼ |           |                       |                    |            |                  |                     |                          |  |  |  |
|----------------------|----------------------------------------------------------------------------------------------------|-----------|-----------------------|--------------------|------------|------------------|---------------------|--------------------------|--|--|--|
|                      |                                                                                                    | Alunos    |                       |                    |            |                  |                     |                          |  |  |  |
| 目                    | Trabalhos de TCC                                                                                                    | $+$ CRIAR |                       |                    |            |                  |                     |                          |  |  |  |
| ଡ଼                   | Propostas                                                                                                    | Pesquisar |                       |                    |            |                  |                     | Q                        |  |  |  |
| 23.                  | <b>Alunos</b>                                                                                                    |           |                       |                    |            |                  |                     |                          |  |  |  |
| $\times$             | Orientadores                                                                                                    | ID        | Curso                 | Nome               | Matrícula  | Data de criação  | Data de atualização |                          |  |  |  |
| $\equiv$             | Áreas                                                                                                    | 12        | Ciência da Computação | Aluno 1            | 1234       | 17/03/2021       | 24/03/2021          | $\sqrt{2}$               |  |  |  |
| $\blacktriangledown$ | Palavras-chave                                                                                                    | 11        | Ciência da Computação | Pedro da Silva     | 1111111111 | 16/03/2021       | 16/03/2021          | Editar                   |  |  |  |
|                      |                                                                                                    | 10        | Ciência da Computação | Osmar              | 555555555  | 16/03/2021       | 16/03/2021          | Excluir                  |  |  |  |
| $\bullet$            | Perguntas e respostas                                                                                                    | 9         | Ciência da Computação | lago               | 12345      | 16/03/2021       | 16/03/2021          | $\ddot{\ddot{\ }}$       |  |  |  |
|                      |                                                                                                    | 8         | Eng. Mecânica         | Guilherme Brignoni |            | 14/03/2021       | 14/03/2021          | $\ddot{\ddot{}}$         |  |  |  |
|                      |                                                                                                    |           |                       |                    |            | Qtd. por página: | 1 de 1<br>$10 - $   | $\,<\,$<br>$\rightarrow$ |  |  |  |
|                      |                                                                                                    |           |                       |                    |            |                  |                     |                          |  |  |  |

**Figura 20. Interface Grafica: Gerenciamento de Alunos. ´**

- Gerenciar Areas de Conhecimento, nesse gerenciamento o professor de TCC con- ´ segue realizar o cadastro das áreas de atuação de cada projeto, fazendo com que as propostas de TCC fique relacionadas com alguma área específica.
- Gerenciar FAQ, o gerenciamento de FAQ faz com que os alunos consigam ver as dúvidas frequentes de acordo com cada curso.
- Gerenciar Orientadores e Coorientadores, nesse gerenciamento o professor de TCC cadastrará os orientadores e coorientadores de cada projeto de TCC, informando os atributos(nome, email e senha).
- Gerenciar Propostas de TCC, aqui o professor de TCC solicitara novas propostas ´ aos orientadores, que enviarão todos os atributos solicitados para o professor de TCC avaliar e cadastrar na plataforma.

A Figura 21 refere-se ao cadastro de trabalhos de TCC, o professor de TCC deve cadastrar os trabalhos informando os seguintes atributos: (Título, área do conhecimento, orientador, coorientador (se houver), palavra-chave e semestre de início e fim).

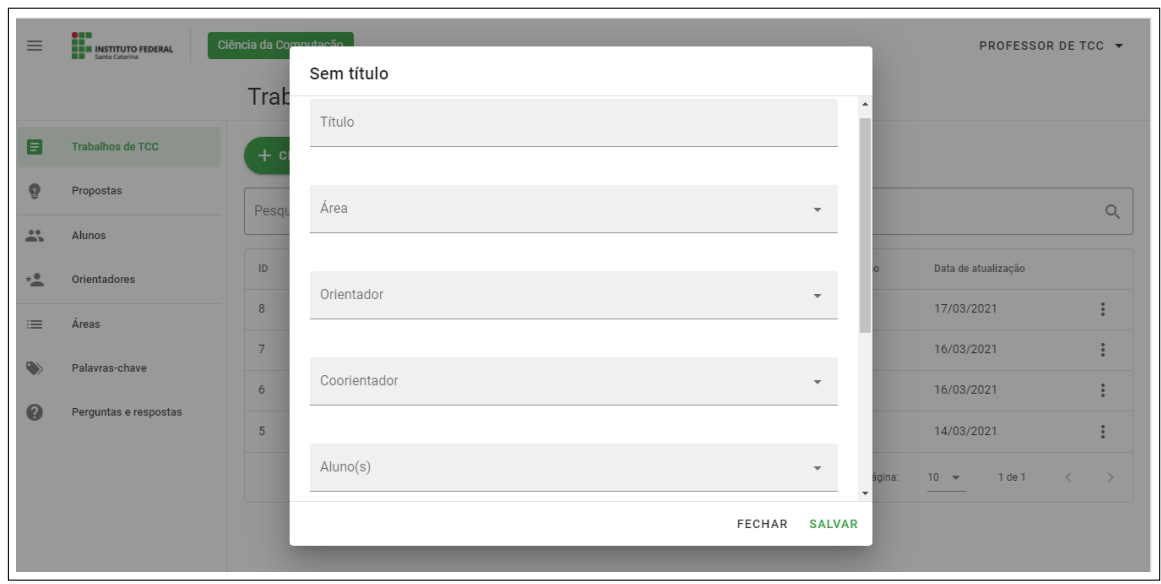

**Figura 21. Interface Grafica: Cadastro de Trabalhos de TCC. ´**

A Figura 22 mostra a interface que o professor de TCC pode realizar as operações de consulta, alteração, exclusão de um projeto, como também a possibilidade de gerar o acompanhamento de cada projeto de TCC.

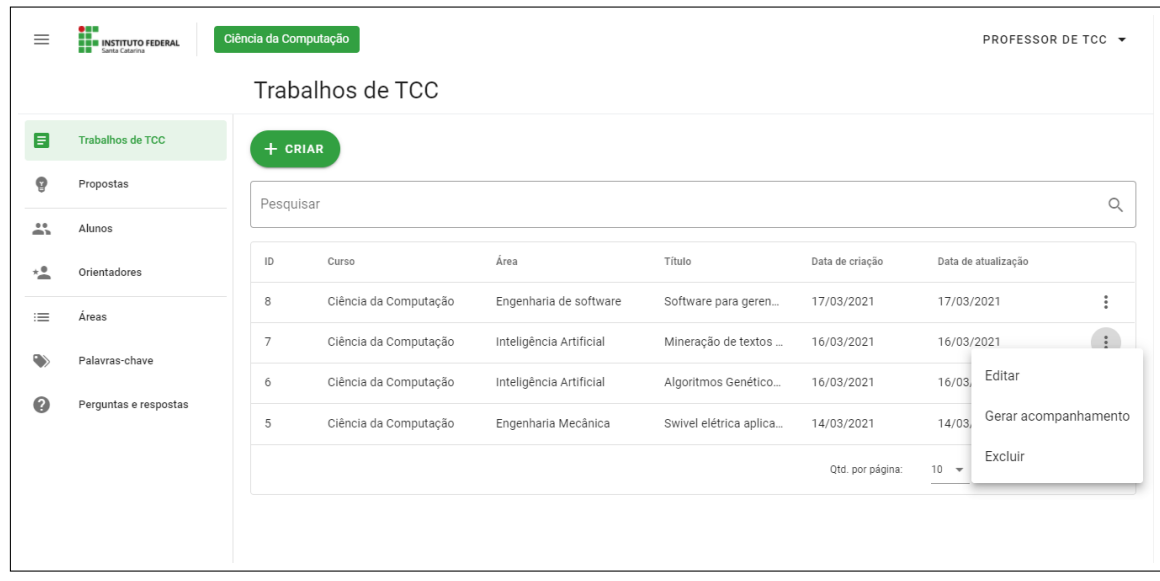

**Figura 22. Interface Grafica: Visualizac¸ ´ ao Trabalhos de TCC. ˜**

• Imprimir relatório de reuniões, o professor de TCC pode imprimir o relatório de acompanhamento de cada projeto, assim tendo o controle de cada reunião feita pelos alunos e orientadores, como mostra a figura 22.

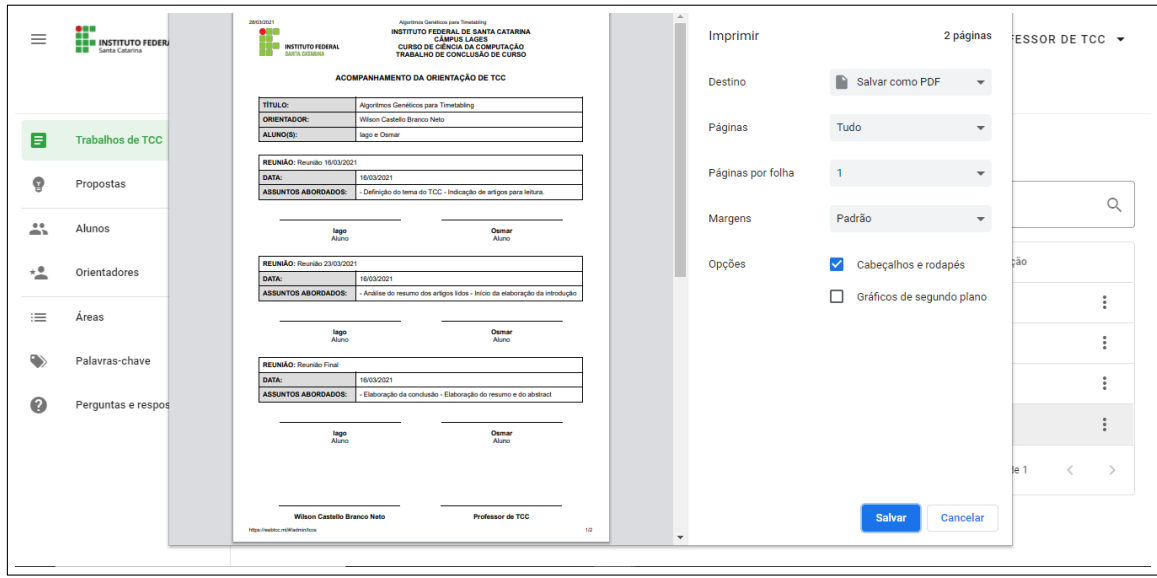

**Figura 23. Interface Gráfica: Acompanhamento de reuniões.** 

# 3.4.5. Orientador

A Figura 24 apresenta a interface gráfica na visão do Orientador. O Perfil de Orientador pode realizar as seguintes operações de gerenciamento:

• Gerenciar Reuniões (Acessa o formulário de reuniões e preenche com data, assuntos tratados na reunião e participantes da reunião).

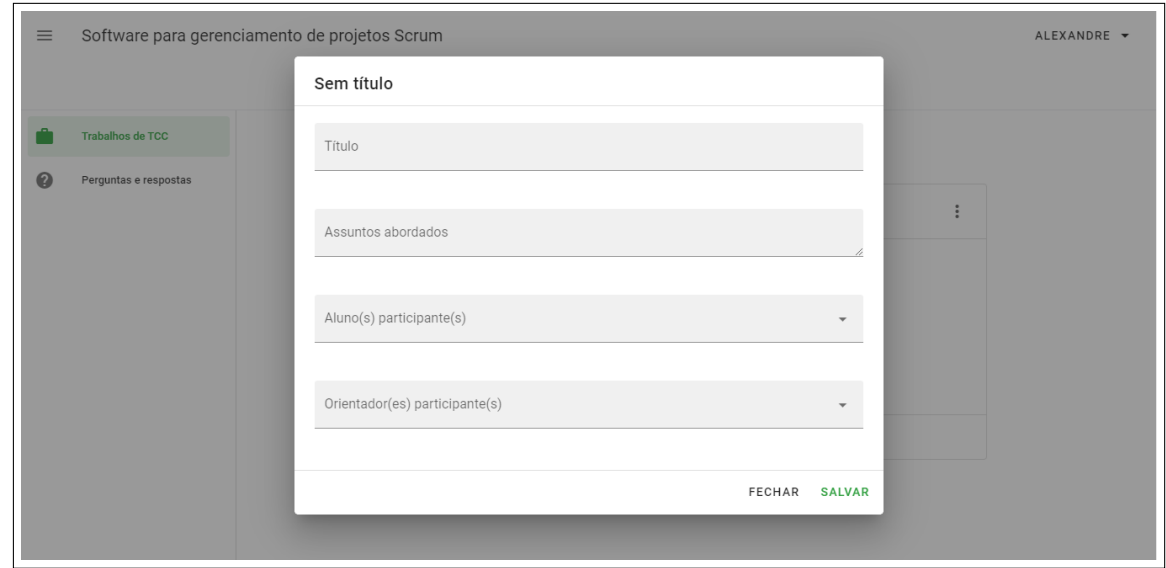

**Figura 24. Interface Gráfica: Criar Reuniões.** 

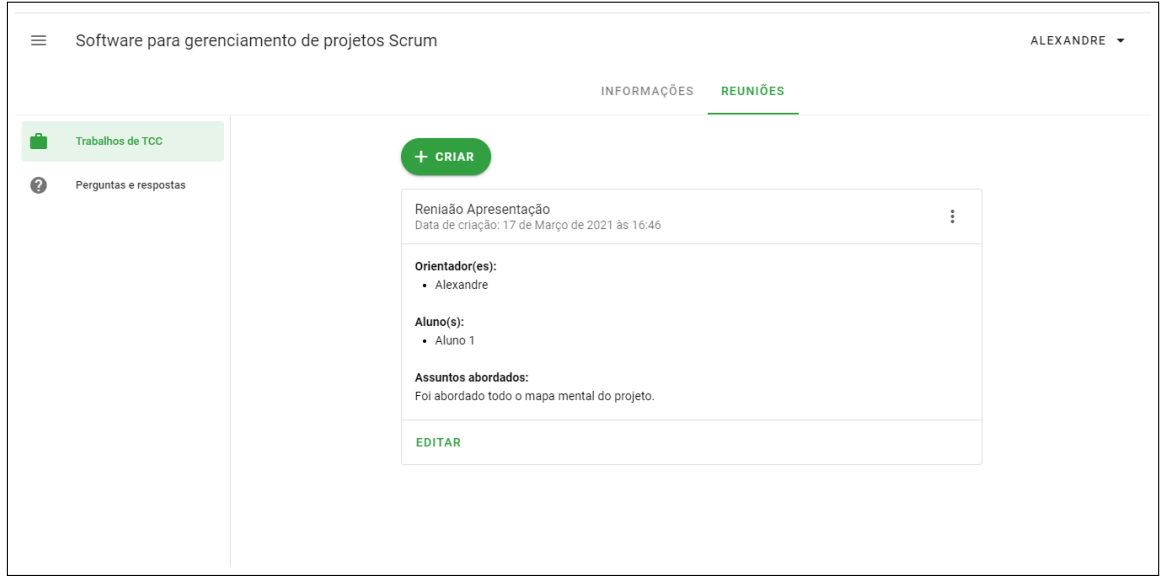

**Figura 25. Interface Gráfica: Reuniões TCC.** 

· Visualiza todas as informações dos TCCs que orienta, como o curso, área, aluno (s) participantes, palavra(s)-chave e ano de início e de fim do TCC, como mostra a Figura 26.

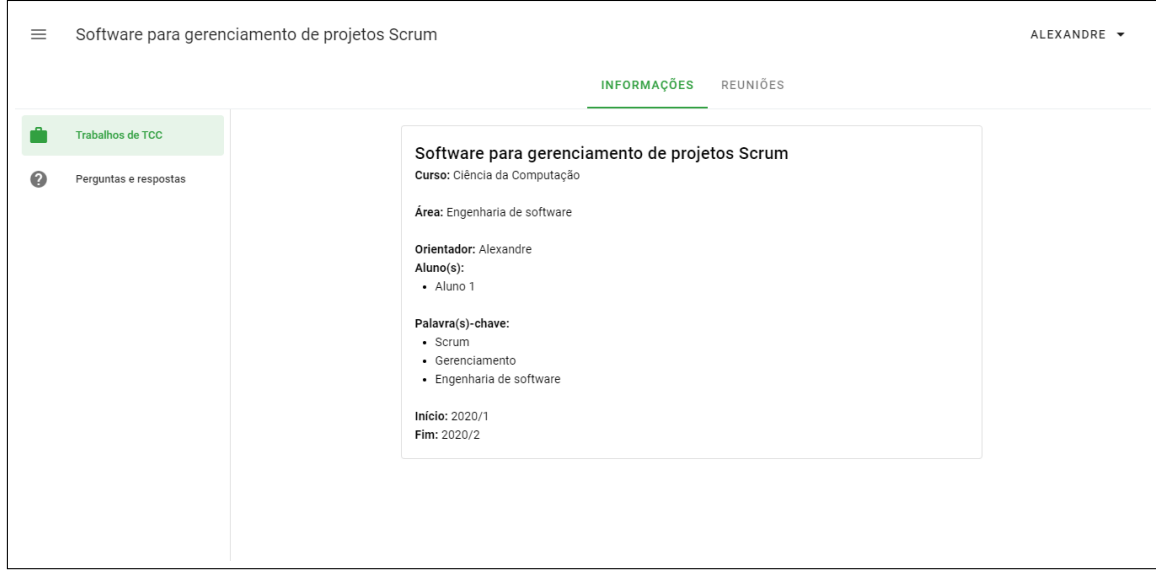

**Figura 26. Interface Gráfica: Informações TCC.** 

Caso o perfil orientador esteja orientando mais de um projeto de TCC, o sistema identifica e apresenta todos os TCCs que o mesmo orienta, como mostra a Figura 27.

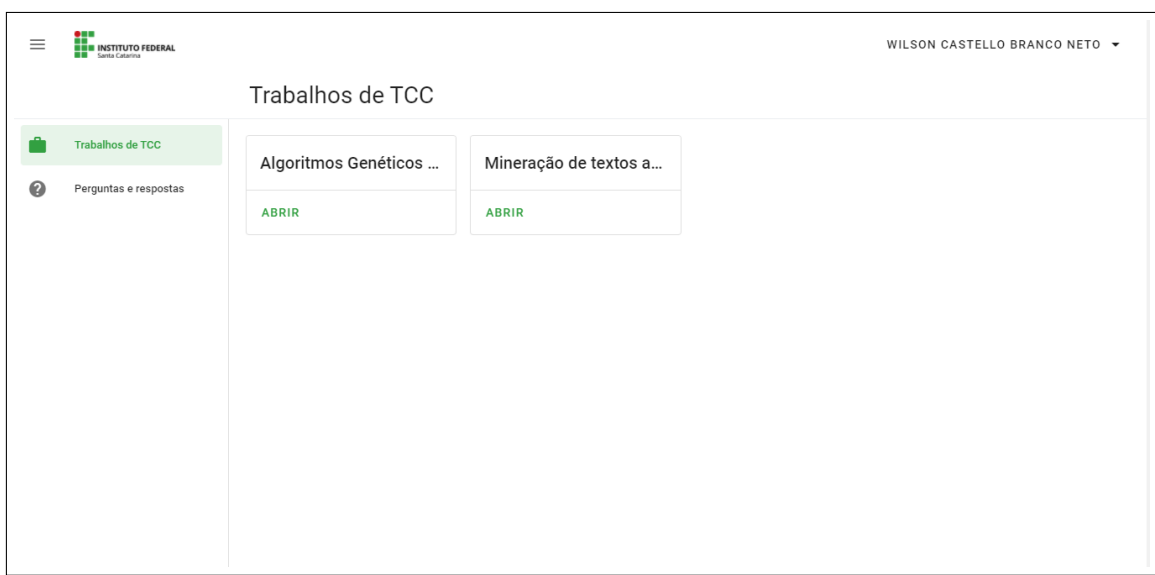

**Figura 27. Interface Gráfica: Informações TCC.** 

## 3.4.6. Aluno

O Perfil de Aluno pode realizar as operações de visulização, cadastradas através do perfil de professor de TCC e Orientador como:

• Visualizar Trabalho de TCC: Informações e acompanhamento de reuniões.

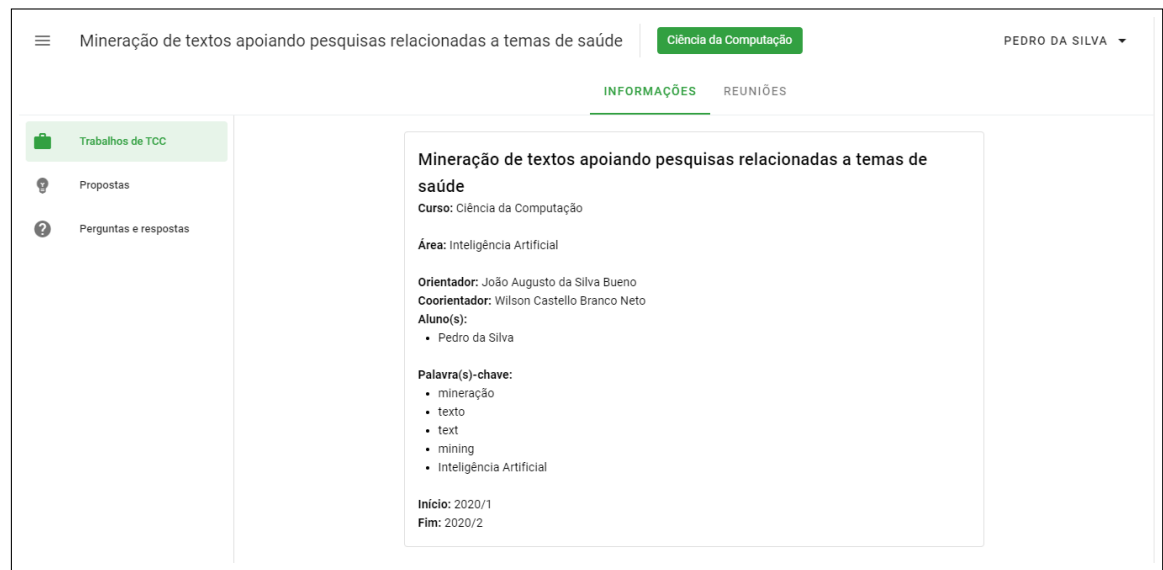

**Figura 28. Interface Gráfica: Informações TCC.** 

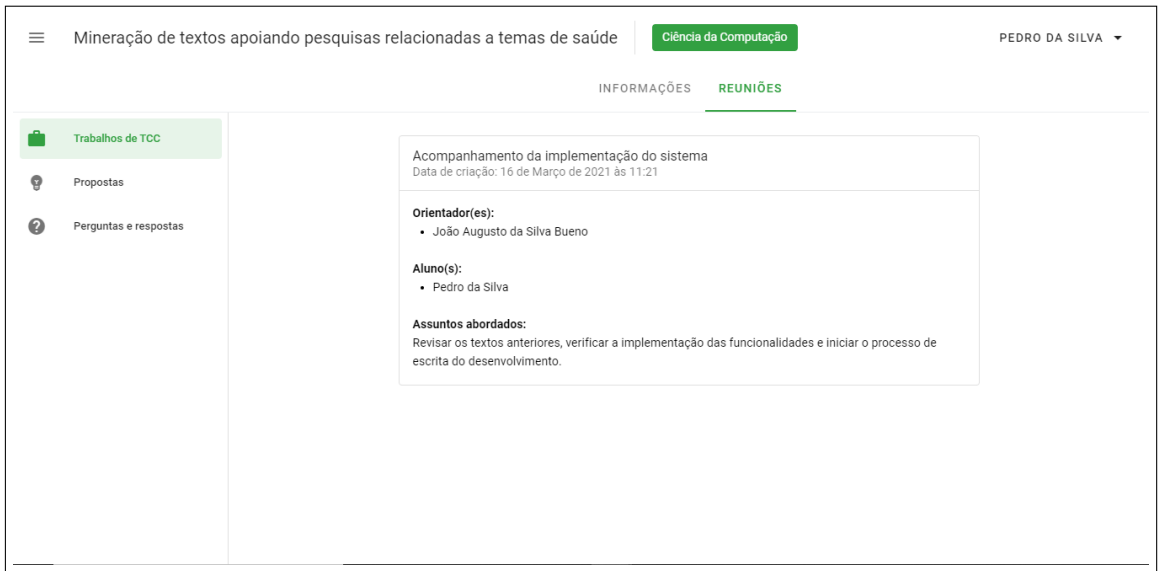

**Figura 29. Interface Gráfica: Reuniões TCC.** 

- Visualizar propostas de Trabalho de TCC, nessa funcionalidade o perfil de aluno pode consultar as propostas de TCC cadastradas pelo perfil professor de TCC.
- Visualizar Perguntas e respostas, o perfil aluno pode visualizar todas as perguntas frequentes de um determinado curso.

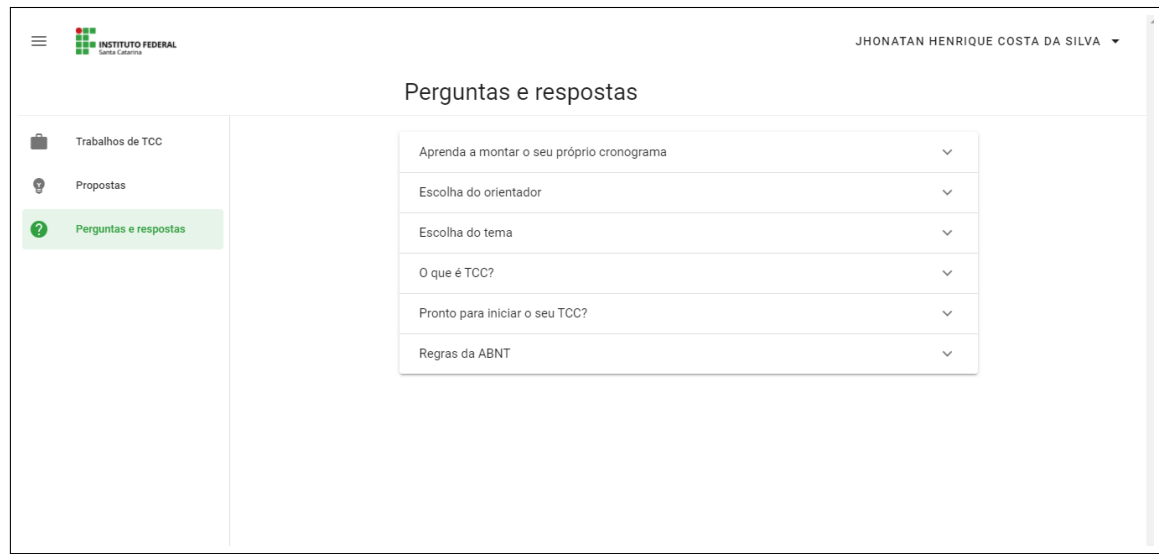

## **Figura 30. Interface Grafica: Perguntas e Respostas. ´**

Após apresentar algumas das interfaces gráficas do sistema e uma breve explicação de suas funcionalidades, foi feito uma avaliação do WebTCC, a avaliação será apresentada na seção 4.

## 4. Avaliação

Esta seção tem por objetivo apresentar e discutir a avaliação do WebTCC. O WebTCC foi avaliado considerando os seus três perfis: administrador, professor de TCC e aluno. Para o perfil de professor de TCC foram enviados convites a todos os professores do IFSC que possuem ou estão envolvidos com a coordenação de trabalhos finais de curso. Para o perfil de aluno, foram enviados convites para os alunos da 8a fase de ciencia ˆ da computação, uma vez que eles estão cursando a disciplina de TCC. Para o perfil de administrador, foram enviados convites para alunos da 4a fase de ciência da computação, já que este perfil de acesso executa operações limitadas à realização de cadastros.

No total, quinze pessoas usaram e preecheram o formulário de avaliação do WebTCC. Das quinze pessoas, quatro avaliaram usando o perfil de professor de TCC, seis avaliaram o WebTCC com perfil de administrador e cinco avaliaram o WebTCC com perfil de aluno. O formulário de avaliação foi composto por dez perguntas, sendo duas abertas e oito de múltipla escolha. O formulário de perguntas usado para avaliação está disponível no Apêndice I deste trabalho. É importante informar que esta primeira etapa de avaliação envolveu três perfis e que em uma etapa posterior de avaliação será contemplado o perfil de orientador. Esta etapa ocorrerá após a verificação do correto funcionamento dos cadastros e operações básicas.

A Figura 31 apresenta dados referente a pergunta 1: pefil de acesso. Ela apresenta ` um gráfico que mostra o total de acessos por perfil em percentuais.

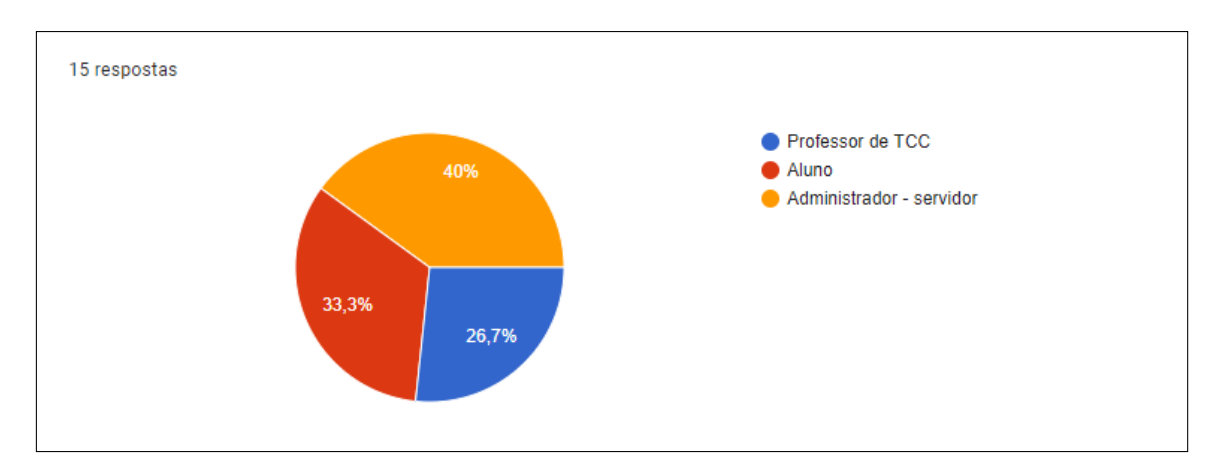

**Figura 31. Percentuais por perfil de acesso**

Para facilitar o entendimento, optou por apresentar os dados coletados na avaliação do WebTCC através de três quadros: 1, 2 e 3. O Quadro 1 apresenta uma síntese dos resultados da pesquisa, considerando o perfil de acesso igual a professor. A primeira coluna apresenta a pergunta e as demais colunas mostram os percentuais obtidos para as respostas iguais a: CO (concordo), NSR (não sei responder), DI (discordo), DT (discordo totalmente).

| Perguntas                                                  | <b>CT</b> | CO    | <b>NSR</b> | DI    | DT    |
|------------------------------------------------------------|-----------|-------|------------|-------|-------|
| 2.0 sistema está adequado (atende) às suas necessidades?   | $0\%$     | 100%  | $0\%$      | $0\%$ | $0\%$ |
| 3.0 sistema possui características (interfaces intuitivas, | 100%      | $0\%$ | $0\%$      | $0\%$ | $0\%$ |
| vocabulário conhecido pelo usuário etc)                    |           |       |            |       |       |
| que permitem que ele seja aprendido com facilidade?        |           |       |            |       |       |
| 4. O sistema é atrativo, ou seja,                          | 100%      | $0\%$ | $0\%$      | $0\%$ | $0\%$ |
| as interfaces estão bem projetadas,                        |           |       |            |       |       |
| os componentes de menu são fáceis de localizar             |           |       |            |       |       |
| e as cores são adequadas?                                  |           |       |            |       |       |
| 5. As mensagens de aviso (erro, confirmação etc)           |           |       |            |       |       |
| apresentadas pelo sistema são relevantes,                  |           | 50%   | 25%        | $0\%$ | $0\%$ |
| úteis e ajudaram você no esclarecimento de algum item?     |           |       |            |       |       |
| 6. As funcionalidades que você acessou e utilizou          | 50%       | 50%   | $0\%$      | $0\%$ | $0\%$ |
| funcionaram de maneira correta?                            |           |       |            |       |       |
| 7. Os relatórios ou consultas geradas pelo sistema         |           |       |            |       |       |
| apresentam informações organizadas e relevantes,           | 25%       | 75%   | $0\%$      | $0\%$ | $0\%$ |
| que permitem obter informações                             |           |       |            |       |       |
| claras e importantes sobre um TCC?                         |           |       |            |       |       |

Quadro 1: Síntese dos resultados para as perguntas de múltipla escolha na perspectiva do Professor de TCC

A Figura 32 apresenta uma s´ıntese das respostas obtidas para a oitava pergunta do questionário, ou seja, informe o que você não gostou no sistema.

O relatório gerado (como prof de tcc) trouxe a reunião com a data do teste/uso da plataforma. Senti falta de um campo para por a data da reunião (quando marquei pelo usuário orientador). Não entendi se esse campo sobre reunião foi previsto para ser instrumento de planejamento e acompanhamento do tcc ou se previsto como meio para registrar a reunião já realizada (tipo uma ata). Senti falta na opção de criar os encontros/reuniões opções para cadastrar datas e horários do encontro, se os participantes participaram de fato do encontro, pois na hora de emitir um relatório vai ficar fácil a visualização da participação ou não dos envolvidos, facilitando as tomadas de decisões. - Colocar um campo que permita mostrar a data da realização da reunião (orientador preenche) - Na criação de um TCC (Computação), apresentar somente os alunos de Computação Não teve nenhum ponto específico que não gostei.

**Figura 32. Comentarios Professor de TCC - Pergunta Aberta 08 ´**

A Figura 33 apresenta o resultado dos comentarios obtitos na perspectiva do pro- ´ fessor de TCC sobre a nona pergunta, que solicita ao perfil do professor de TCC informar o que mais gostou no sistema.

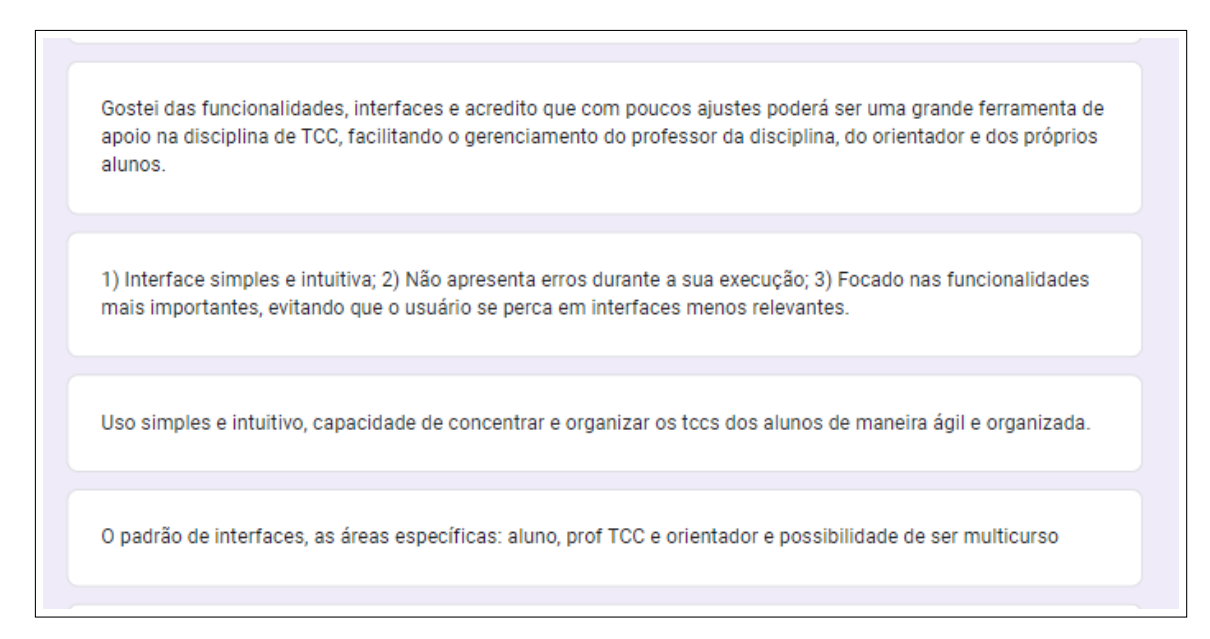

**Figura 33. Comentarios Professor de TCC - Pergunta Aberta 09 ´**

O Quadro 2 apresenta uma síntese dos resultados da avaliação obtidos com perfil de Admistrador.

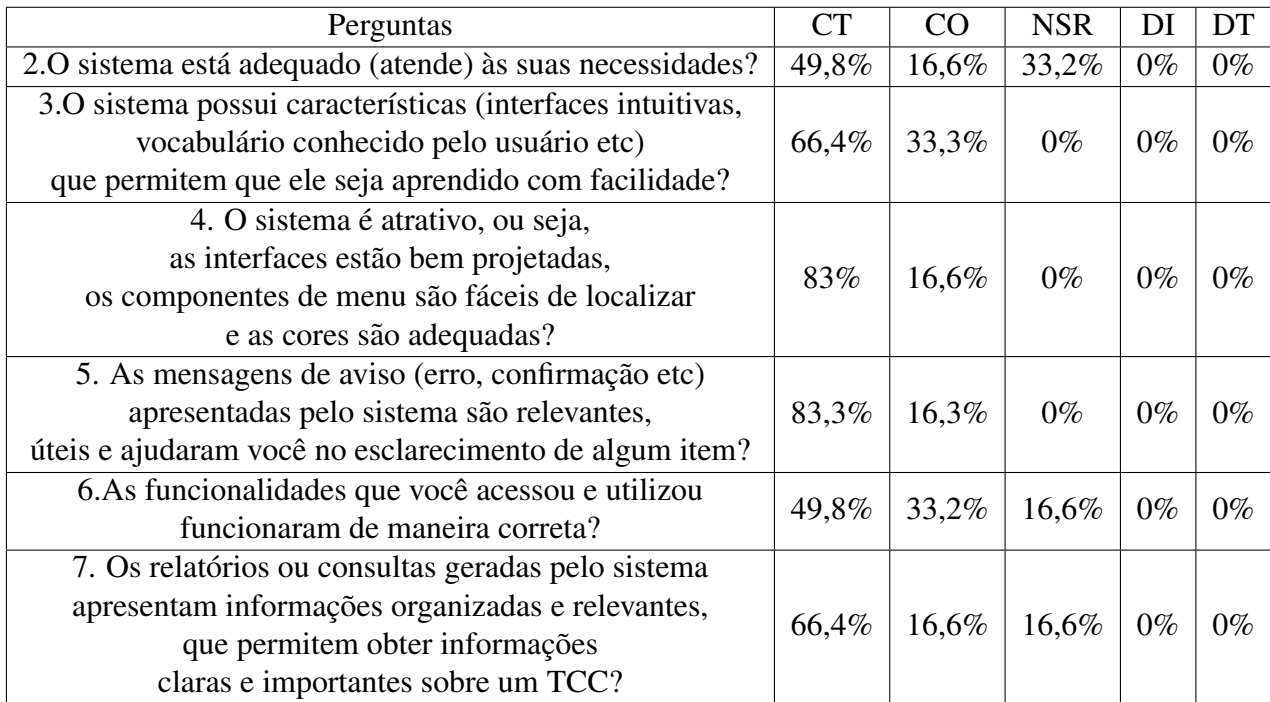

Quadro 2: Síntese dos resultados para as perguntas de múltipla escolha na perspectiva do Administrador

Da mesma forma, a Figura 34 apresenta o resultado dos comentários obtitos sobre a questão oito do questionário na perspectiva do admistrador: informe o que não gostou no sistema.

Seria interessante acrescentar uma interface onde aparecem o nome do orientador, tema do TCC junto com o número da matrícula ou nome do aluno. Não sei se isso é uma opção logando como aluno! Também não entendi a necessidade de uma aba de criação de semestres ou de turnos, já que eles normalmente não se alteram, ou o TCC é normalmente realizado no último semestre do curso (acredito).

Uma vez depois de usado um e-mail não se pode repetir mesmo que o campo de professor com todos os dados já tenha sido excluído, melhorar a segurança pois recebi uma mensagem de senha exposta por violação de app.

Não funciona em firefox, e sempre que era criada uma senha para um professor, o navegador avisa que há uma falha de segurança na senha.

## **Figura 34. Comentarios Admistrador - Pergunta Aberta 08 ´**

A Figura 35 apresenta o resultado dos comentários obtitos sobre a questão oito do questionário na perspectiva do admistrador que solicita ao perfil do administrador informar o que gostou no sistema.

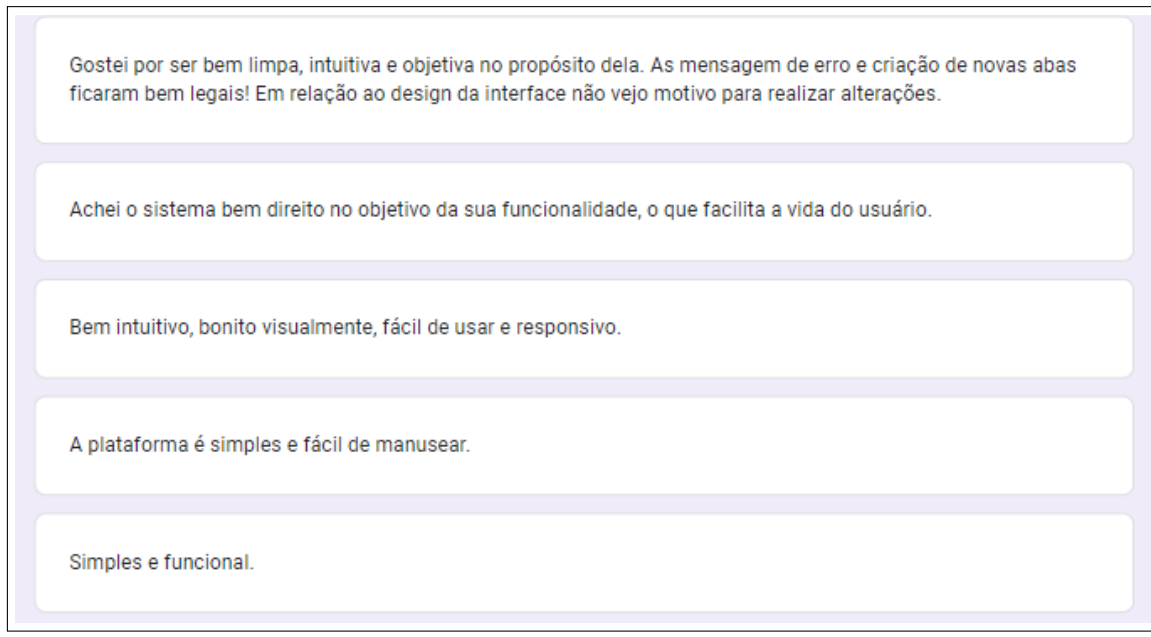

**Figura 35. Comentarios Admistrador - Pergunta Aberta 09 ´**

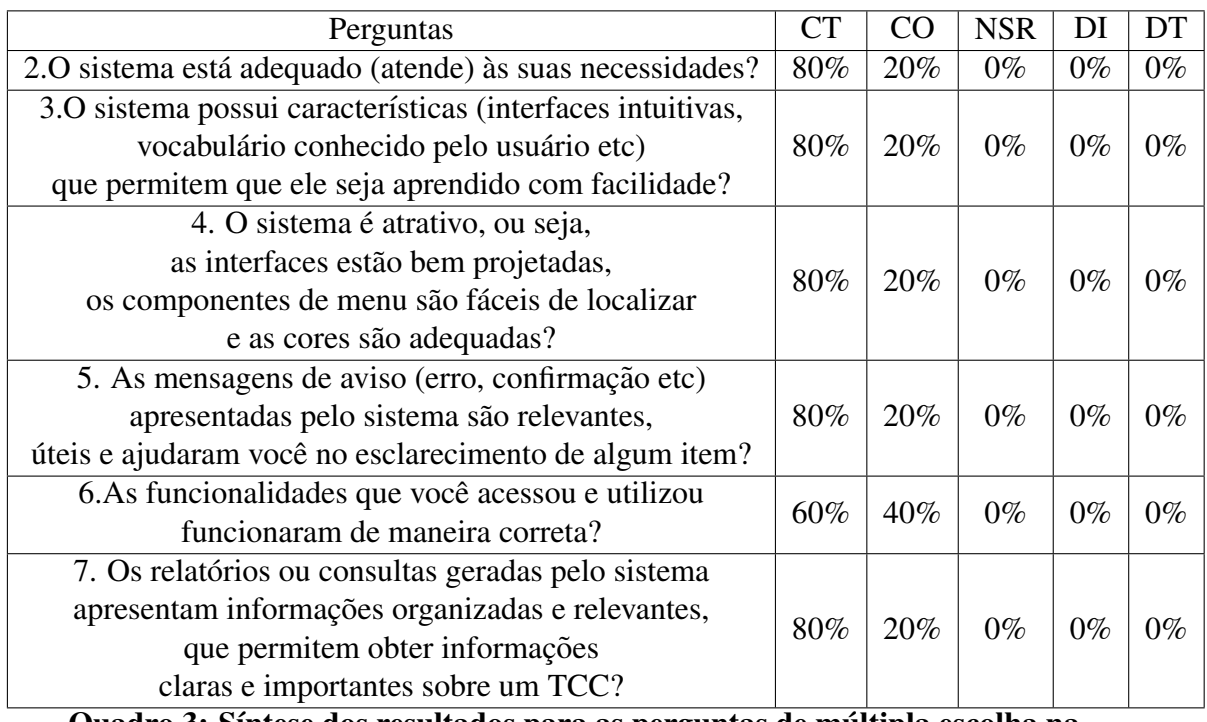

O Quadro 3 apresenta uma síntese dos resultados da pesquisa na visão do Aluno.

Quadro 3: Síntese dos resultados para as perguntas de múltipla escolha na perspectiva do Aluno

A Figura 36 apresenta o resultado dos comentários obtitos sobre a questão oito do questionário na perspectiva do aluno, que solicita ao perfil informar o que não gostou no sistema.

Poderia ter mais mais opções para o aluno, como calendario de atividades etc.

## **Figura 36. Comentários Alunos - Pergunta Aberta 08**

A Figura 37 apresenta o resultado dos comentários obtitos sobre a questão nove do questionario na perspectiva do aluno, que solicita ao perfil informar o que gostou no ´ sistema.

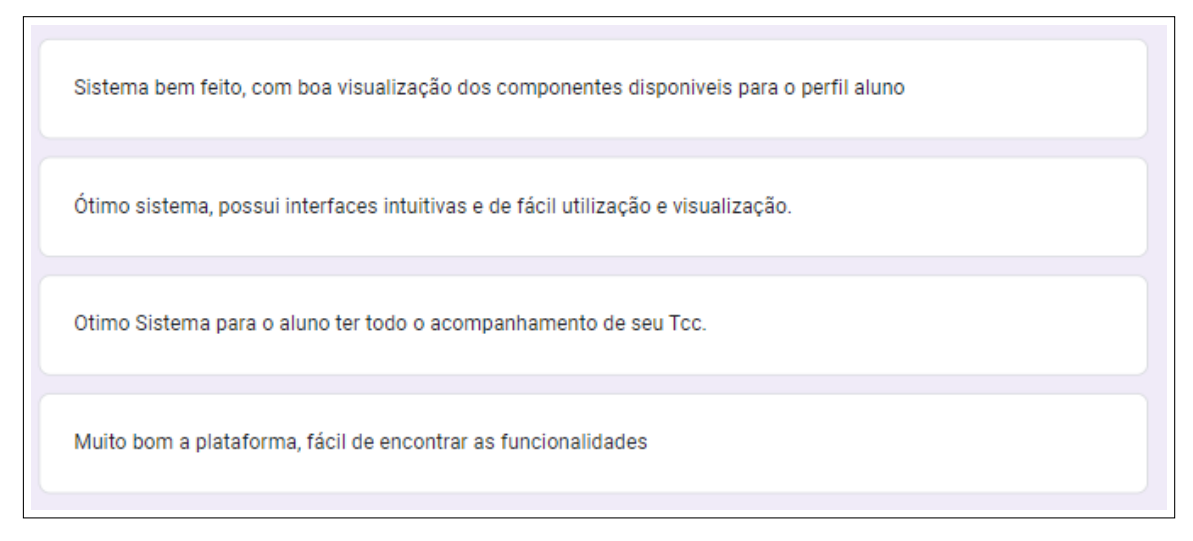

**Figura 37. Comentarios Alunos - Pergunta Aberta 09 ´**

Após analisar as respostas do questionário dos três perfis, percebe-se que, na maioria dos casos, as funcionalidades utilizadas pelos usuarios funcionaram corretamente e ´ dentre os principais pontos positivos pode-se destacar:

- Uso simples e intuitivo;
- capacidade de concentrar e organizar os TCCs dos alunos de maneira agil e orga- ´ nizada;
- Focado nas funcionalidades mais importantes, evitando que o usuario se perca em ´ interfaces menos relevantes;
- O padrão de desenho das interfaces gráficas que facilitam a operação e o entendimento do WebTCC.

Por outro lado, as principais limitações identificadas no processo de avaliação do WebTCC foram:

- Melhorar a portabilidade do WebTCC, uma vez que seu funcionamento correto requer o navegador Google Chrome;
- Ao invés do professor de TCC ou administrador cadastrar os alunos, fazer com que o aluno realize o seu próprio cadastro para minimizar que algum campo do cadastro fique incorreto ou incompleto;
- Deixar livre a data da reunião de TCC para que o usuário possa definir a data conforme sua necessidade.

Em síntese, a partir das opiniões dos avaliadores, pode-se afirmar que o WebTCC é uma ferramenta útil e funcional, tendo em vista que as funcionalidades de gerenciamento de TCC e multicurso foram implementadas, precisando de poucos ajustes. Pode ser uma ferramenta de apoio na disciplina de TCC, facilitando o gerenciamento do professor da disciplina, do orientador e dos próprios alunos.

## 5. Conclusão

Este trabalho teve como objetivo principal implementar uma plataforma de controle e de acompanhamento de trabalhos finais de curso (WebTCC) multicurso. A plataforma permite ao professor de TCC acompanhar um dado trabalho e, caso seja necessário (trabalho atrasado, reuniões não ocorrem etc), ele poderá agir para garantir a qualidade dos mesmos. Além disso, o WebTCC permite ao professor de TCC realizar operações de inclusão, exclusão e alteração de diversas entidades, como: alunos, orientadores, trabalhos de finais de curso etc, como também, gerenciar perguntas e respostas mais frequentes para um TCC de um dados curso, gerenciar propostas de TCC e gerar relatorio em pdf ´ das reuniões realizadas.

Em relação aos objetivos específicos, todos foram concluídos. O WebTCC foi implementado, permitindo que uma série de funcionalidades sejam executadas de acordo com o perfil de usuário, além de ser preparado para gerenciar trabalhos finais para diversos cursos (multicurso).

A principal dificuldade encontrada no desenvolvimento deste trabalho, foi a falta de conhecimento de como funciona todo o processo que envolve um trabalho de fim de curso. Em um primeiro momento, a leitura e a analise dos trabalhos correlatos ajudaram ´ a esclarecer algumas funcionalidades. Em um segundo momento, foi preciso realizar reuniões com o professor de TCC curso de Ciência da Computação do IFSC/Lages SC para um melhor entendimento do fluxo de informações que envolvem um TCC naquele curso.

Por outro lado, uma das limitações do WebTCC é não ser adaptável às atividades de cada curso. Ou seja, um curso pode ter banca, enquanto outro curso pode não planejar que sejam realizadas estas atividades, por exemplo.

Sugere-se como trabalho futuro que o WebTCC possa apresentar, para uma dada proposta, quais trabalhos são semelhantes à ela. Com esta funcionalidade em operação, um aluno poderia ter acesso rapidamente (sem ter que fazer muitas pesquisas) aos trabalhos que já foram realizados e que possuem semelhança ao tema escolhido por ele. Além disso, a geração de uma versão do WebTCC para ser executada em dispositivos móveis é uma atividade futura importante, pois trará mais uma opção de acesso aos dados gerenciados pelo WebTCC. Ainda, o desenvovimento de outros modulos pode ser alvo de ´ atividades futuras:

- Realizar uma nova avaliação e incluir o perfil igual a orientador;
- Tornar o WebTCC adaptavel para permitir atividades diferentes, conforme cada ´ curso;
- Módulo de agendamento das bancas;
- Módulo de avaliação dos trabalhos desenvolvidos:
- Módulo de repositório de trabalhos;
- Módulo que permita a integração do WebTCC com aplicativo de troca de mensagens (WhatsApp, Signal ou Telegram) pode tornar a criação de reuniões mais ágil, já que as mensagens trocadas em um dado dia, por exemplo, poderiam ser importadas e cadastradas como uma reunião de trabalho no WebTCC;
- Cadastro do perfil aluno, realizado pelo próprio aluno com aprovação do professor de TCC. Para diminuir o esforço que no presente trabalho é realizado pelo professor de TCC.

Espera-se que, com o WebTCC em produção, o professor de TCC e demais interessados possam obter informações de um trabalho com qualidade e praticidade.

## **Referências**

Alves, L. C., Urquiza, M. F., e de França Roland, C. E. (2016). Gestor de tcc: desenvolvimento de sistema para gestão de trabalhos acadêmicos. Disponível em: http://periodicos.unifacef.com.br/index.php/resiget/article/view/1148/886. Acesso: 04/abr./2020.

Beighley, L. (2008). *Use a cabeça! SQL*. Alta Books, Rio de Janeiro.

- Booch, G., Rumbaugh, J., e Jacobson, I. (2012). *UML: Guia do usuário*. Elsevier Ltda., Rio de Janeiro.
- Brambila, M. K. e Mahlmann, L. G. G. (2006). Sistema de gerenciamento e controle de documentos de tcc e estÁgio. Disponível em: https://docplayer.com.br/3888253-Sistema-de-gerenciamento-e-controle-de-documentos-de-tcc-e-estagio.html. Acesso: 05/abr./2020.
- CERVO, A. L., da Silva, R., e Bervian, P. A. (2007). *Metodologia científica*. Pearson, São Paulo, 6 edition.
- Christo, G. F. e Milliati, R. R. C. (2012). Sistema de atividades e eventos. Disponível em: https://acervodigital.ufpr.br/bitstream/handle/1884/40672/TCCAcesso: 05/abr./2020.
- Davis, M. E. e Philips, J. A. (2008). *Aprendendo PHP e MySQL*. Alta Books Ltda., Rio de Janeiro.
- Ferreira, E. D. (2015). Desenvolvimento de um sistema para o gerenciamento do processo de trabalho de conclusão de curso de tecnologia em sistemas para internet da utfpr campus guarapuava. Universidade Tecnológica Federal do Paraná. Disponível em: https://tcc.tsi.gp.utfpr.edu.br/attachments/approvals/6/Projeto-de-TCC-Erico-Dias-Ferreira-2015-01.pdf?1440896848. Acesso: 04/abr./2020.
- Freeman, E. e Freeman, E. (2008). *Use a cabeça! HTML com CSS e XHTML*. Alta Books, Rio de Janeiro.
- Henschel, B. E. (2018). Gtfurb: Sistema para gestÃo de trabalho de conclusÃo de curso do departamento de sistemas e computa $\tilde{C}$  Ao da furb. Disponível em: http://dsc.inf.furb.br/arquivos/tccs/monografias/2018<sub>1b</sub>rian – edward – henschel<sub>m</sub>onografia.pdf.Acesso:  $05/abr./2020$ .
- IFSC (2018). O ifsc. Portal do Ifsc. Disponível em: https://www.ifsc.edu.br/o-ifsc/. Acesso: 28/fev./2019.
- IFSC (2019). Curso de ciência da computação regulamento do trabalho de conclusão de curso. IFSC. Disponível em: https://cursos.lages.ifsc.edu.br/computacao/wpcontent/uploads/sites/2/2017/05/Regulamento-TCC.pdf. Acesso: 13/jun./2019.
- Logicalminds  $(2017)$ . O que sÃo sistemas web? logicalminds. Disponível em: http://logicalminds.com.br/o-que-sao-sistemas-web/. Acesso: 01/abr./2020.
- Luiz, V. A. (2009). Software de controle e gerenciamento de documentos de projetos. Disponível em: http://www.inf.furb.br/ pericas/orientacoes/PMBOK2009.pdf. Acesso: 05/abr./2020.
- Machiavelli, J. L., de Menezes Júnior, J. V., de Gusmão, C. M. G., e de Souza Vieira, A. (2015). Proposta de sistema para gestÃo e  $elabora\tilde{CAo}$  de trabalhos acad $\hat{E}$ micos a dist $\hat{A}$ ncia. Disponível em: http://www.abed.org.br/congresso2015/anais/pdf/BD<sub>3</sub>00.pdf. $Acesso : 05/abr./2020$ .

Morrison, M. (2008). *Use a Cabeca! JavaScript*. Alta Books Ltda., Rio de Janeiro.

- Pichetti, J. G. B. (2013). Sistema web para gerenciamento de bancas de trabalhos acadÊmicos. Disponível em: http://repositorio.roca.utfpr.edu.br/jspui/bitstream/1/2020/1/PB<sub>C</sub>OADS<sub>2</sub>013<sub>20</sub>6.pdf.Acesso:  $05/abr.$  /  $2020.$
- Pressman, R. S. (2011). *Engenharia de Software uma Abordagem profissional*. AMGH Editora Ltda., Porto Alegre.
- Rodrigues, B. A., Frota, G. L. L., e Júnior, P. V. S. (2018). Sistema para gerenciamento de tcc do curso superior de tecnologia em anAlise e desenvolvimento de sistemas do ifnmg ´ campus januÁria. Disponível em: https://even3.blob.core.windows.net/anais/81416.pdf. Acesso: 05/abr./2020.
- Schaitler, A. P. A. (2018). Complementos em um sistema web de gestÃo  $de$  trabalhos de conclus $\tilde{A}$ o de curso e est $\tilde{A}$ gio curricular. Disponível em: http://repositorio.roca.utfpr.edu.br/jspui/bitstream/1/12672/1/PB  $_{A}$ cesso : 04/abr./2020.
- Silva, M. S. (2008). *Construindo sites com CSS e (X) HTML: sites controlados por folhas*  $de$  *estilo em cascata*. Novatec, São Paulo.
- Souza e Medeiros (2019). Tcc online. Disponível em:.

Tanenbaum, A. S. (2002). *Redes de computadores*. Campus, Rio de Janeiro.

- Wazlawick, R. S. (2013). *Engenharia de software: conceitos e práticas*. Elsevier, Rio de Janeiro.
- Welling, L. e Thmpson, L. (2005). *PHP e MySQL: desenvolvimento Web*. Campus, Rio de Janeiro.

# Anexo I - Formulário de definição de TCC.

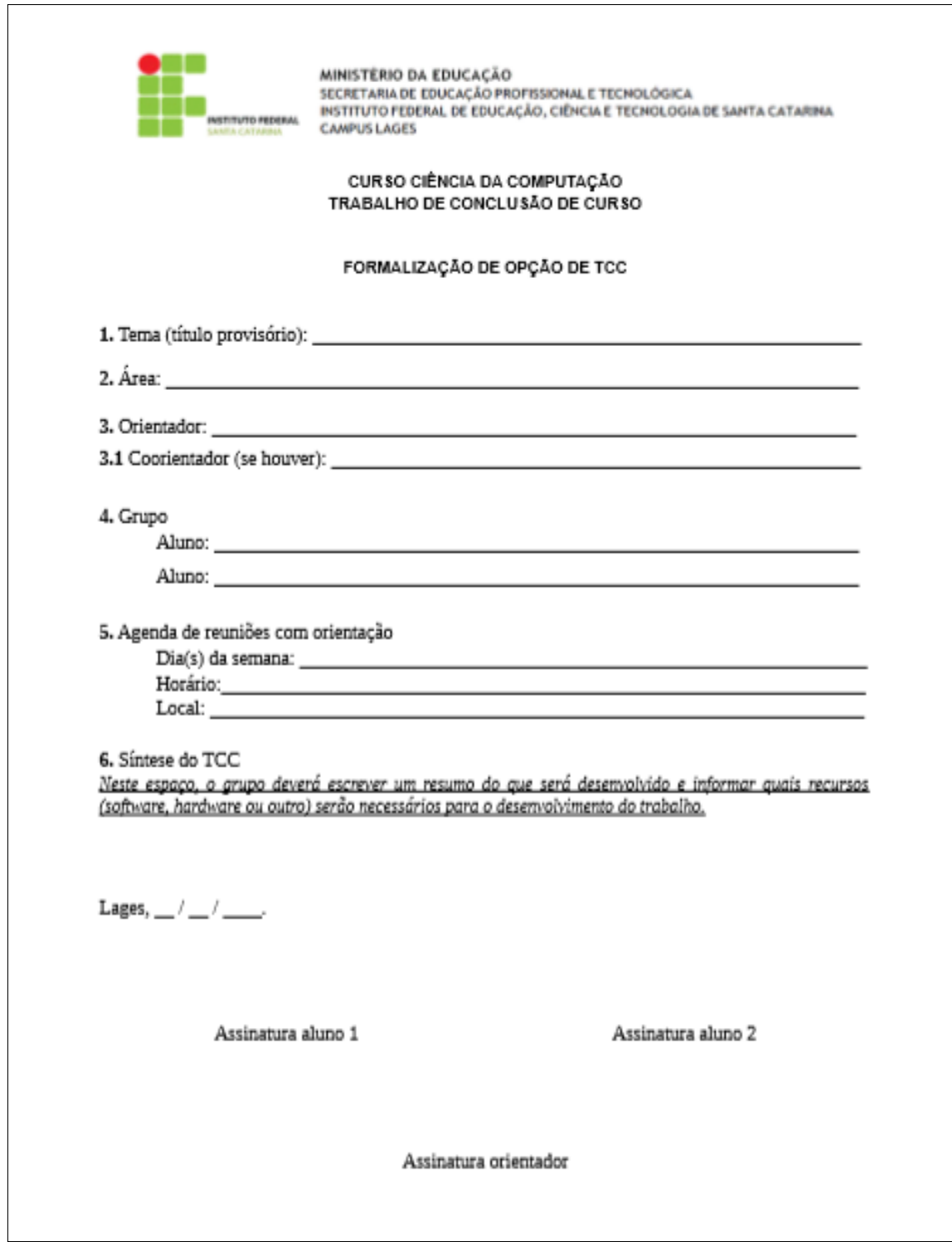

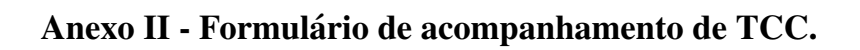

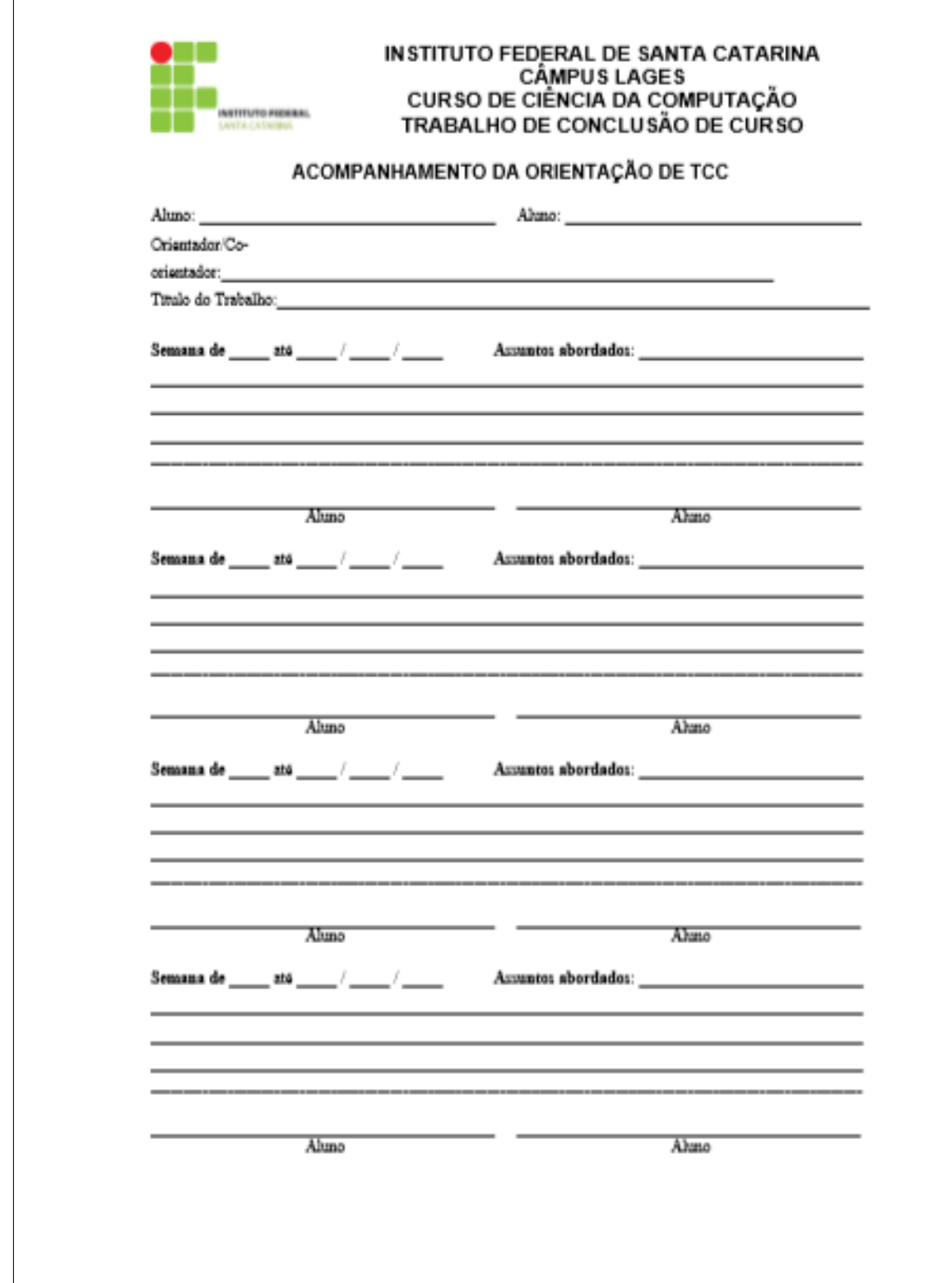

# Apêndice I - Formulário usado na avaliação do WebTCC.

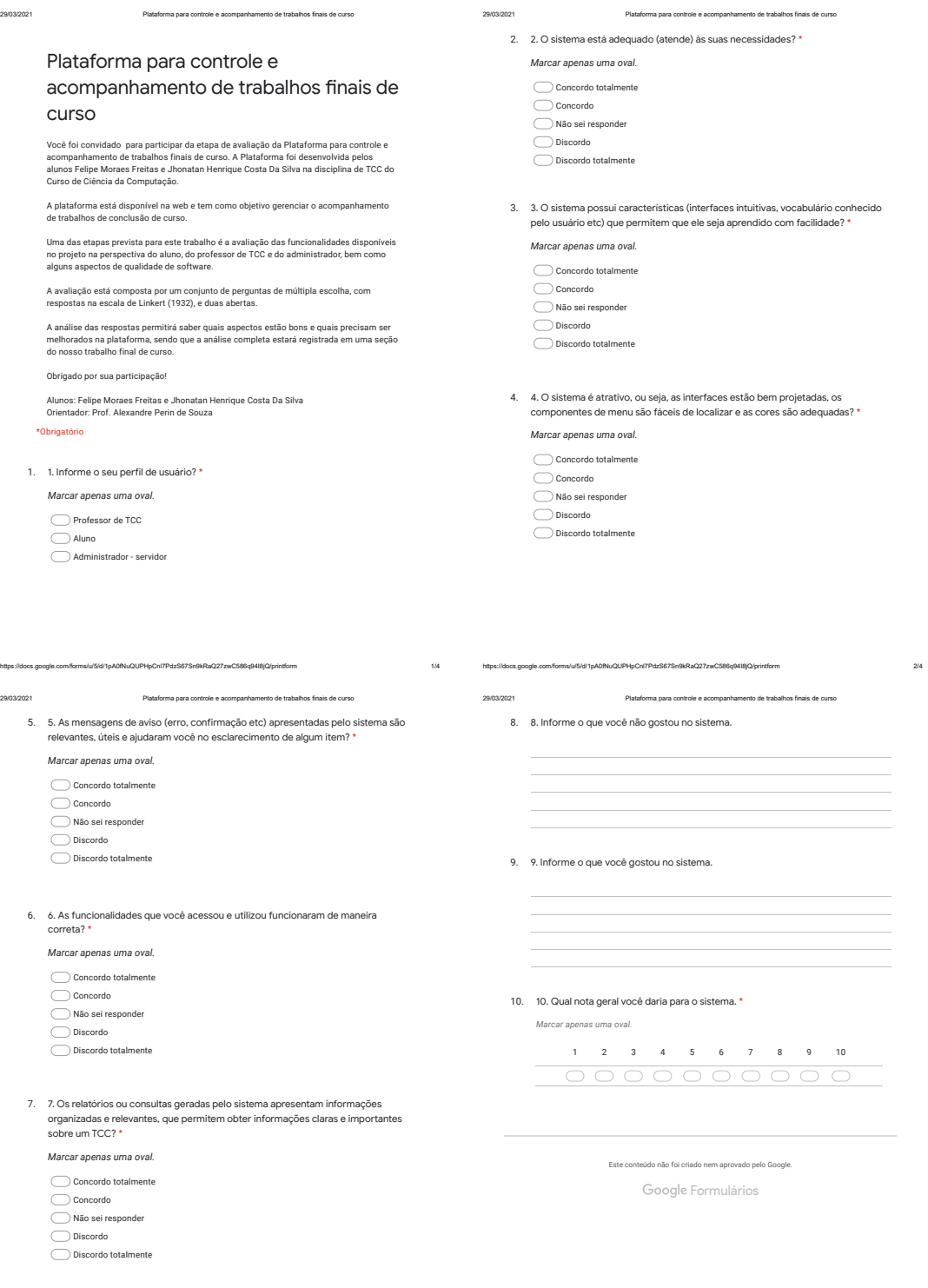

https://docs.google.com/forms/u/5/d/1pA0fNuQUPHpCnl7PdzS67Sn9kRaQ27zwC586q94I8jQ/printform 4/4

https://docs.google.com/forms/u/5/d/1pA0fNuQUPHpCnl7PdzS67Sn9kRaQ27zwC586q94I8jQ/printform 3/4